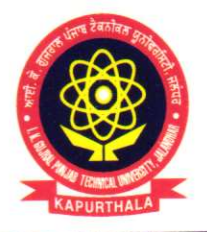

### ਆਈ. ਕੇ. ਗੁਜਰਾਲ ਪੰਜਾਬ ਟੈਕਨੀਕਲ ਯੂਨੀਵਰਸਿਟੀ ਜਲੰਧਰ, ਕਪੂਰਥਲਾ I.K. GUJRAL PUNJAB TECHNICAL UNIVERSITY JALANDHAR, KAPURTHALA **Office of Corporate Relations & Alumni**

#### Ref. No. IKGPTU/CRA/ 46

Dated Morcy 22/2024

**Directors/Principals** All the University Campuses/ Colleges & Institutions **Affiliated with IKG PTU** 

TCS BPS Hiring for the Batch of 2024 - Phase II. Sub:

#### Dear Sir/Madam

I K Gujral Punjab Technical University invite students of its campuses & affiliated colleges to participate in TCS BPS Hiring for the Batch of 2024 - Phase II as per the below mentioned details:-

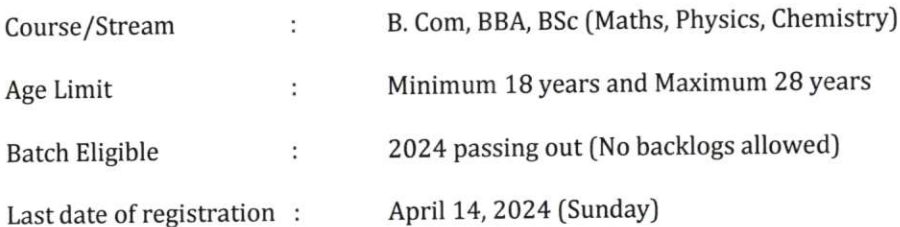

#### **Eligibility Criteria:-**

- Course Types: Only full-time courses will be considered (part-time / correspondence courses will not be considered). Candidates who have completed their Secondary and / or Senior Secondary course from NIOS (National Institute of Open Schooling) are also eligible to apply if the other courses are full-time.
- Highest Qualification: It is mandatory that the course to be cleared and completed within the stipulated time duration of the course without any backlogs to be eligible for joining in TCS if selected.
- Backlogs: Should not have any backlogs at the time of appearing for TCS Selection process. The course should be completed within the stipulated duration of the course.
- Gap / Break in Education: It is mandatory for students to declare gaps in education, if any in TCS Application Form. The overall academic gap should not exceed 24 months until the highest qualification. Relevant document proof, as applicable, will be checked for gaps in education.
- Work Experience: Please note, the role is for 'Entry Level Requirement'. However, prior work experience, if any is required to be mandatorily declared by the candidates in the TCS Application Form. And necessary documents supporting this experience are required to be submitted by the candidates at the time of TCS Selection Process.

Students must register and fill up the application form on the TCS Nextstep portal (if not done already). The status of the student should be "Applied for Drive". This is important to be included in the test process.

### "Propelling Punjab to a prosperous Knowledge Society"

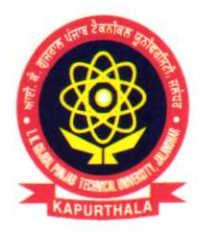

### ਆਈ. ਕੇ. ਗੁਜਰਾਲ ਪੰਜਾਬ ਟੈਕਨੀਕਲ ਯੂਨੀਵਰਸਿਟੀ ਜਲੰਧਰ, ਕਪੂਰਥਲਾ I.K. GUJRAL PUNJAB TECHNICAL UNIVERSITY JALANDHAR, KAPURTHALA **Office of Corporate Relations & Alumni**

#### Ref. No. IKGPTU/CRA/ 46

Dated March 22/2024

#### Steps to complete the Application Process:- (Registration process is attached)

Step 1. Logon to the TCS Next Step Portal here (https://www.tcs.com/careers/india/tcs-bps-fresherhiring- $2024$ )

Step 2. Verification Details as per Aadhaar

- It is important and mandatory to update your details correctly.
- Incorrect details submitted may lead to disqualification of your candidature.

Step 3. Register and apply for the TCS BPS Hiring process for Batch of 2024.

Scenario A. If you are a registered user, kindly login and proceed to complete the application form. Upon submission, kindly click on 'Apply for Drive.'

Scenario B. If you are a new user, kindly click on Register Now, choose category as 'BPS' and proceed to fill your details. Submit your application form and click on 'Apply for Drive.'

Important: Please ensure that the details in the TCS Application Form are complete and accurate (Academic Details, Internship, Work Experience, if any)

Step 4. Select your mode of test (In-Centre) and choose your preferred test Centre & then click on Apply. Please Note, test Centre once chosen cannot be changed.

Step 5. To confirm your status, check 'Track Your Application'. The status should reflect as 'Applied for Drive.'

#### **Important Note:-**

- Please note that this is an In-Centre test. Kindly be informed that the allotment of seats in the respective center's will be on 'First-Come-First Serve' basis and hence it is important to register and apply at the earliest to select your preferred Test Centre. The selection of preferred city will be restricted once the seats are full (you will not be able to select your preferred city if the seats are already full).
- TCS have a stringent eligibility criterion and a robust selection process. Eligibility as per the defined criteria will be checked at various stages of the selection process. At any point of time if students are found ineligible, or data shared by you is found discrepant, student candidature will be disqualified.

You are requested to kindly direct the Training & Placement Officer/Coordinator of your Campus/College to share the information with the concerned students.

With profound regards,

 $27/10$ Er. Navdeepak Sandhu

Deputy Director (CR&A) "Propelling Punjab to a prosperous Knowledge Society"

### I.K. Gujral Punjab Technical University

Jalandhar-Kapurthala Highway, Kapurthala -144 603. Phone: 01822-282580, 282549 E-mail: placements@ptu.ac.in Website: www.ptu.ac.in

**TATA CONSULTANCY SERVICES Experience certainty.** 

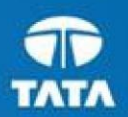

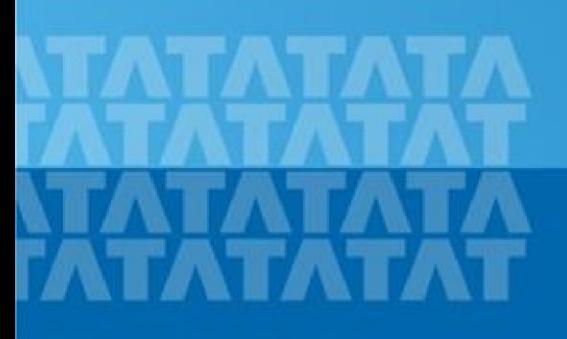

#### ← TCSNextStep **Handbook for Candidate Registration**

**Log In to NextStep Campus Portal**

**Registration Page**

**Candidate Log**

**Application Form**

- **Personal Details**
- **Academic and Work Experience Details**
- **Dubber Details**
- **EXECTE:** Application Form Preview and Declaration

#### **TATA CONSULTANCY SERVICES**

Experience certainty.

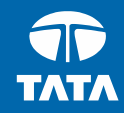

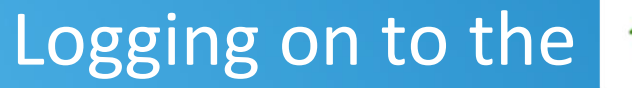

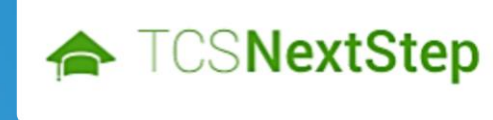

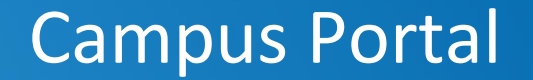

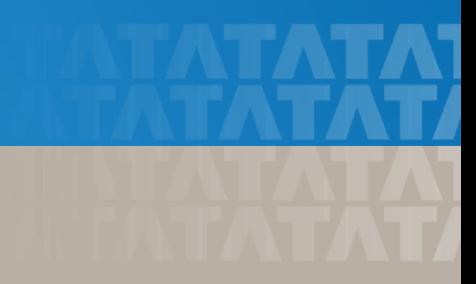

## Logging on to TCS NextStep Campus Portal (continued)

← TCSNextStep

**Campus Commune Alerts TCS BUZZ** Login

# **Welcome aboard TCS NextStep!**

**Register Now >** 

Click **on Register Here**

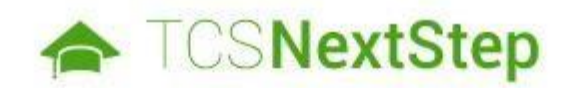

#### **Select Category**

You have a choice to apply for IT or BPS. Please note that you can register with us under only one category and registering in incorrect category may lead you to repeat the entire registration process

Choose **BPS**

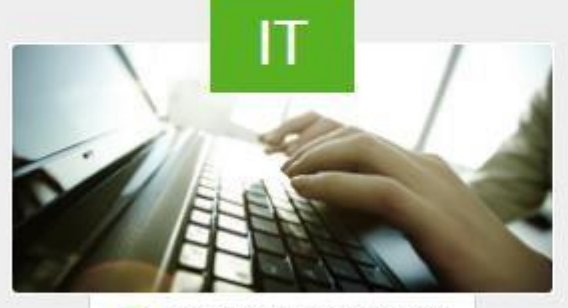

**6** Information Technology

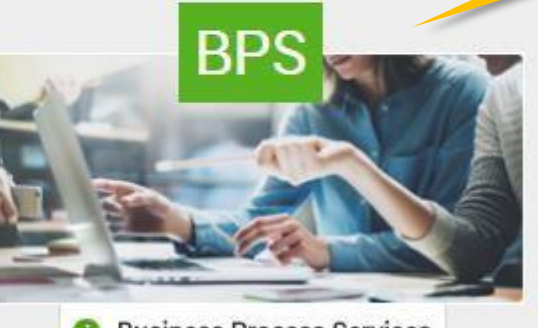

**Business Process Services** 

#### **TATA CONSULTANCY SERVICES**

Experience certainty.

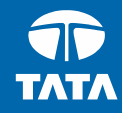

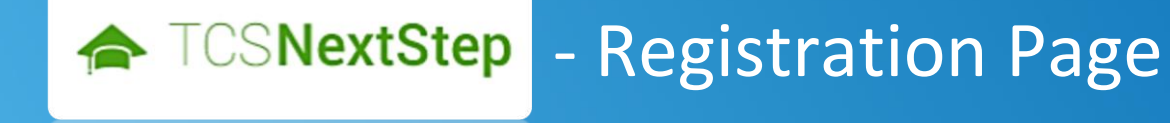

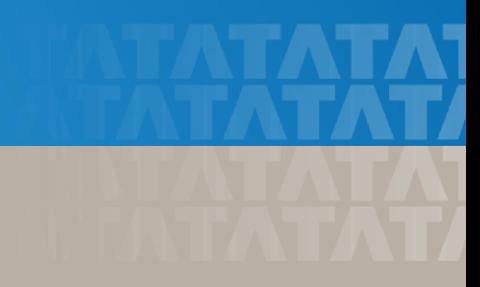

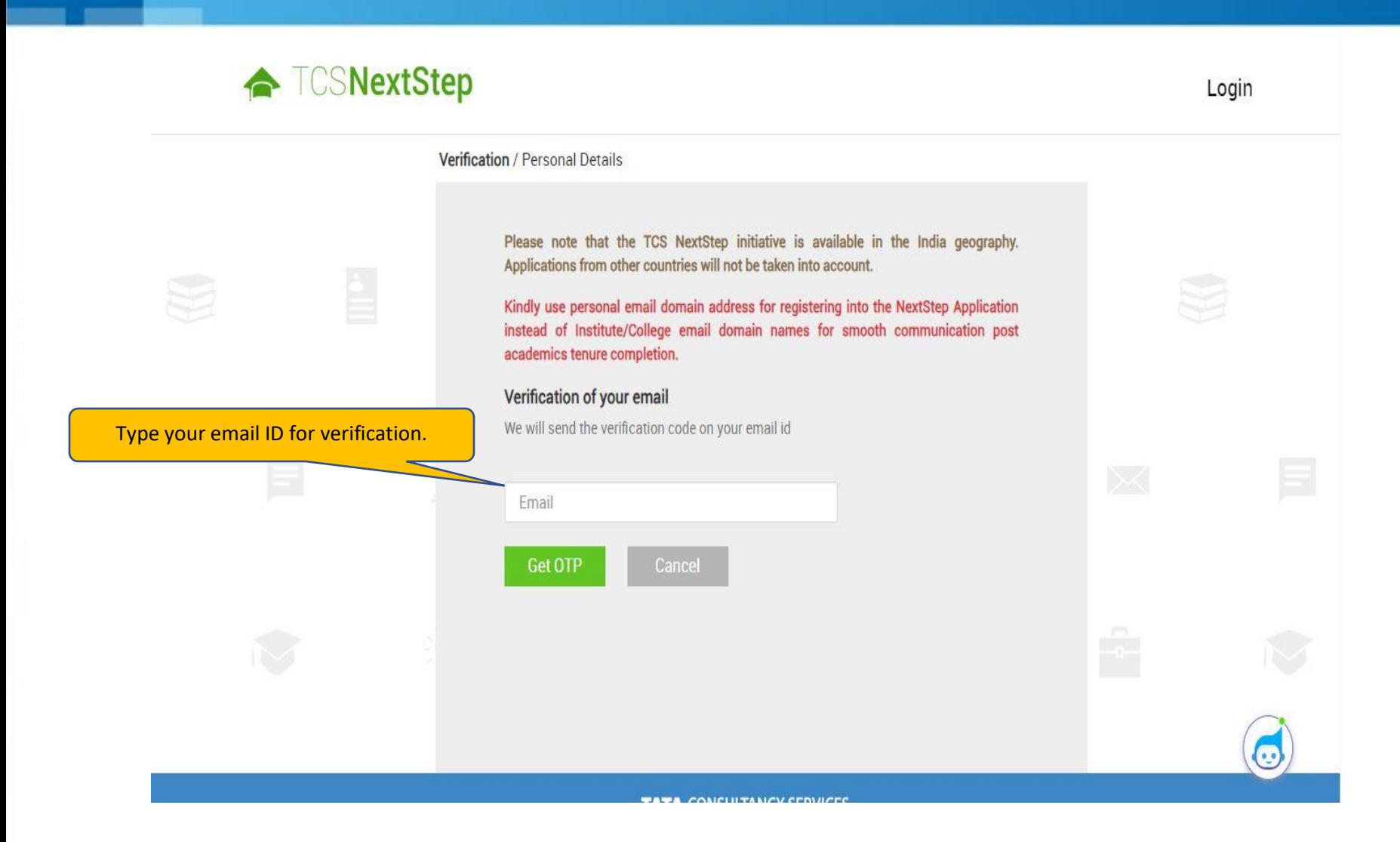

### ← **TCSNextStep**

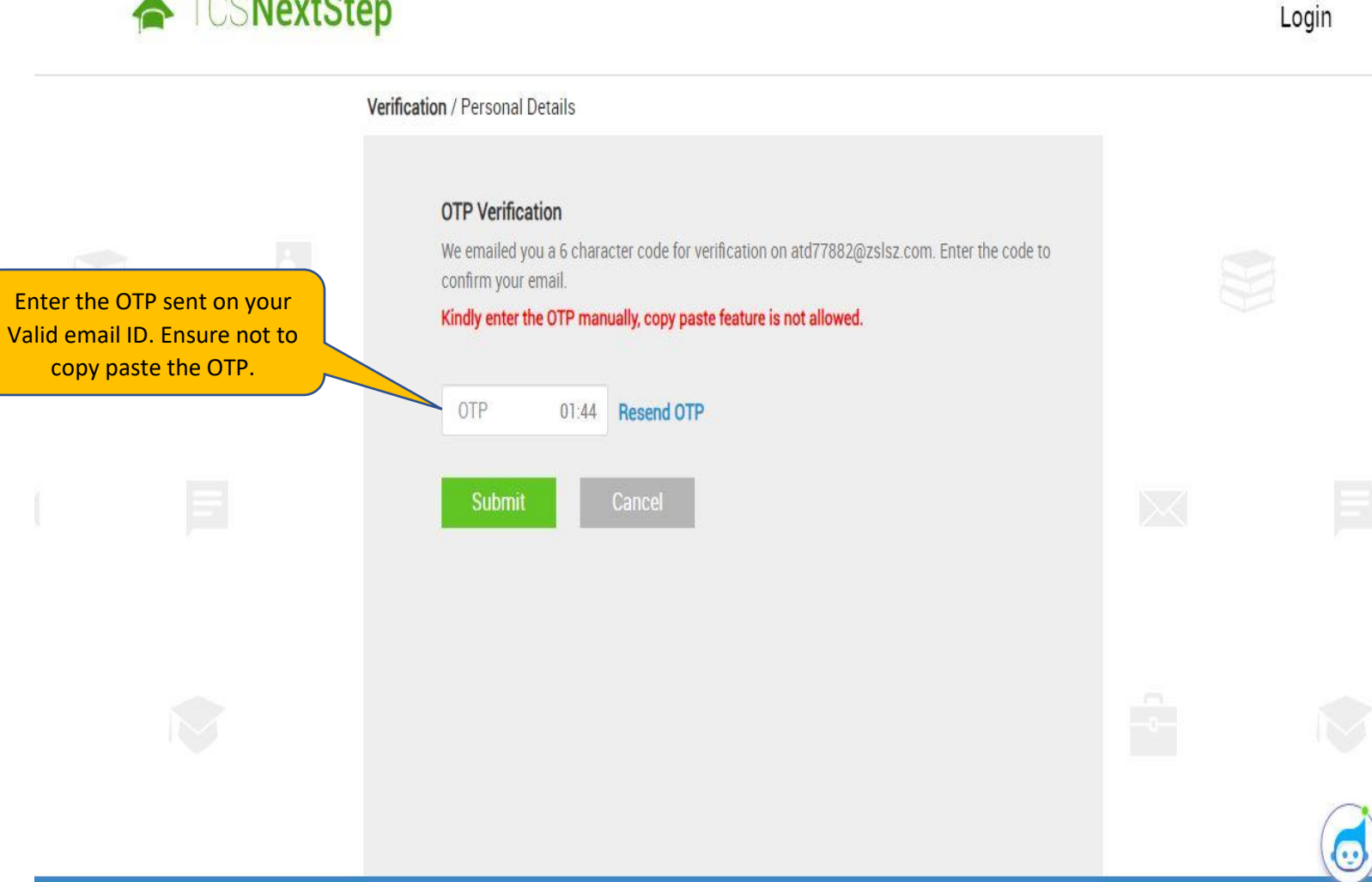

**TATA CONSULTANCY SEDVICES** 

#### **TATA CONSULTANCY SERVICES**

Experience certainty.

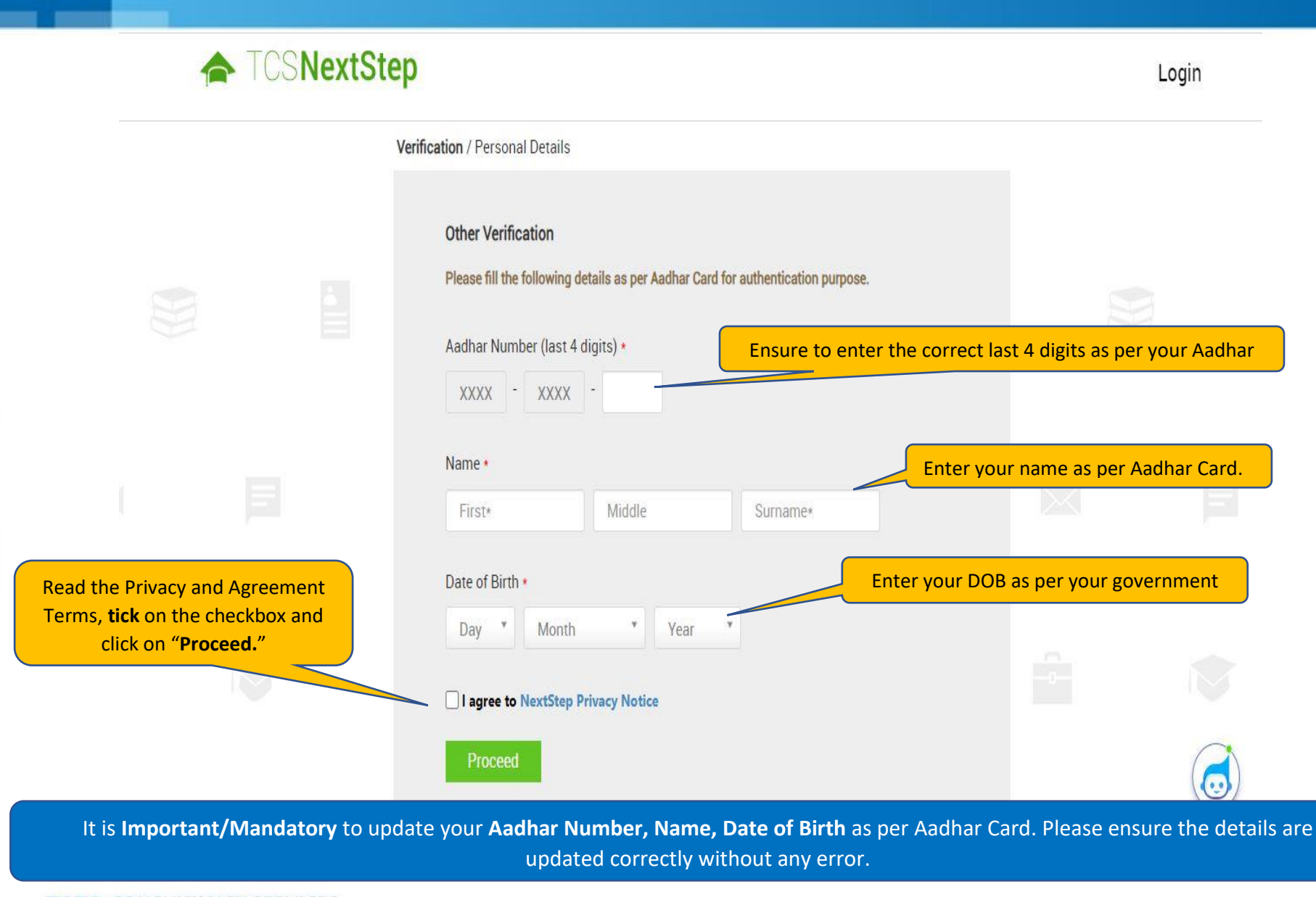

#### **TATA CONSULTANCY SERVICES**

Experience certainty.

### **TOSNextStep**

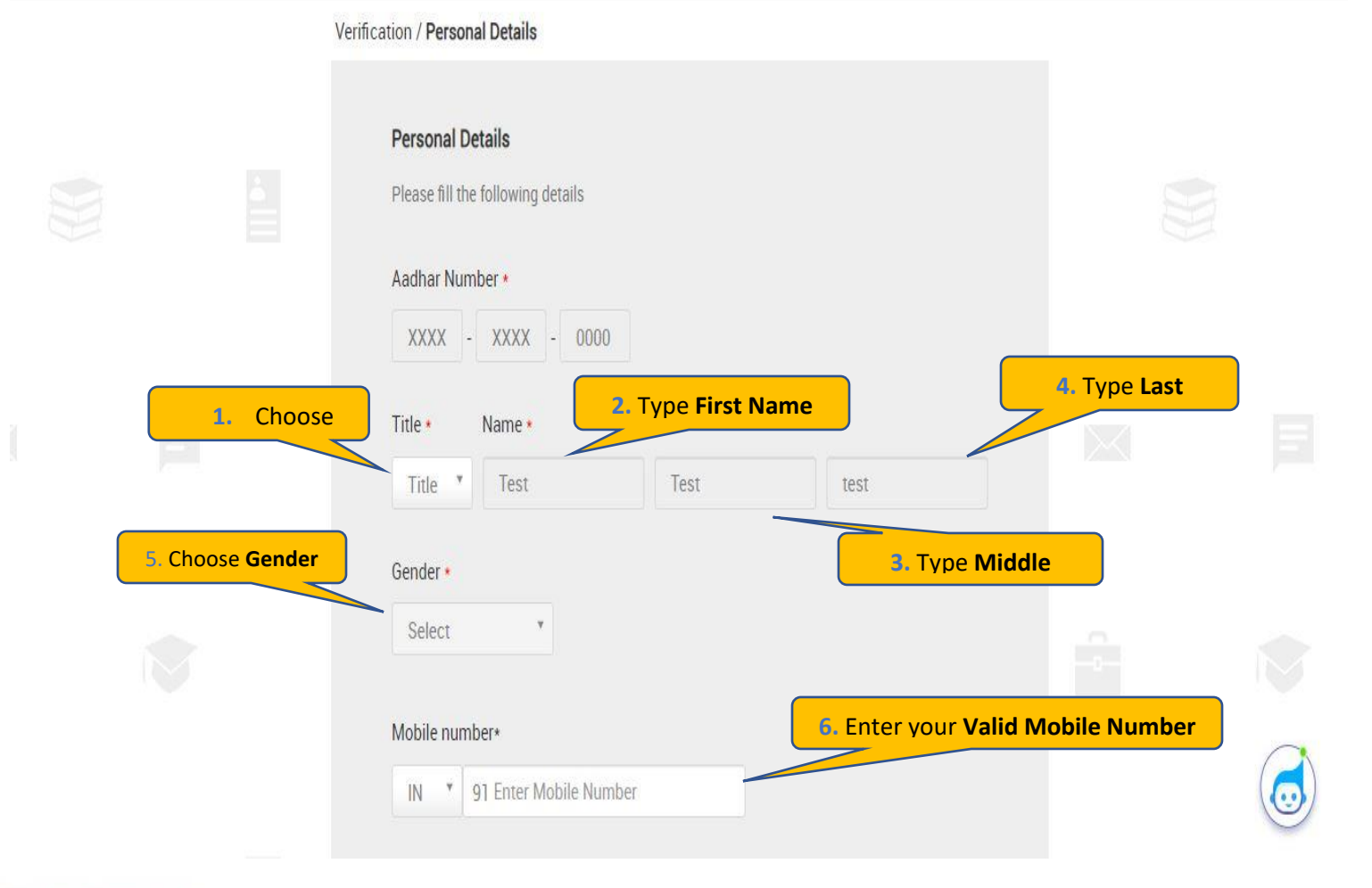

Login

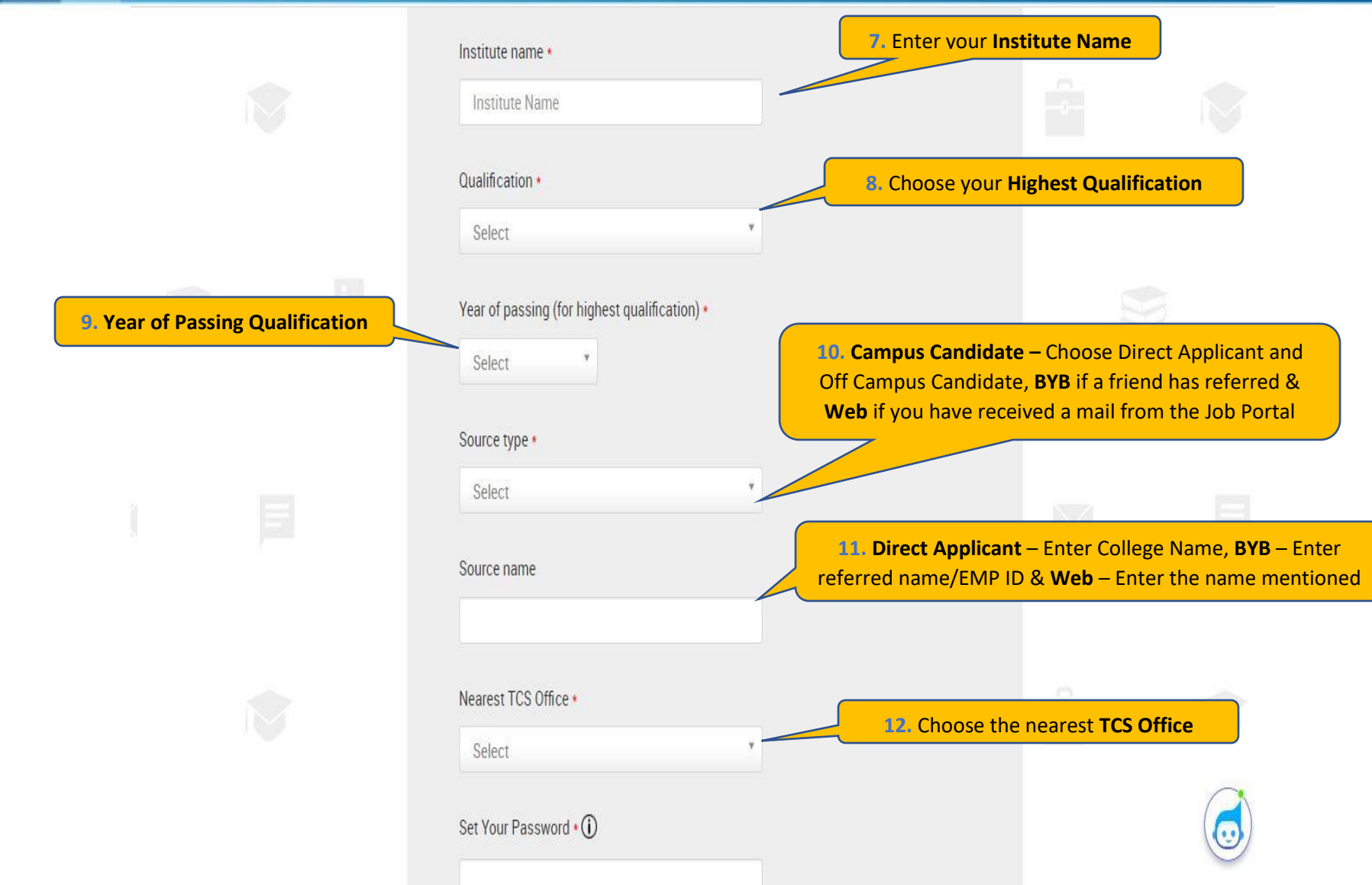

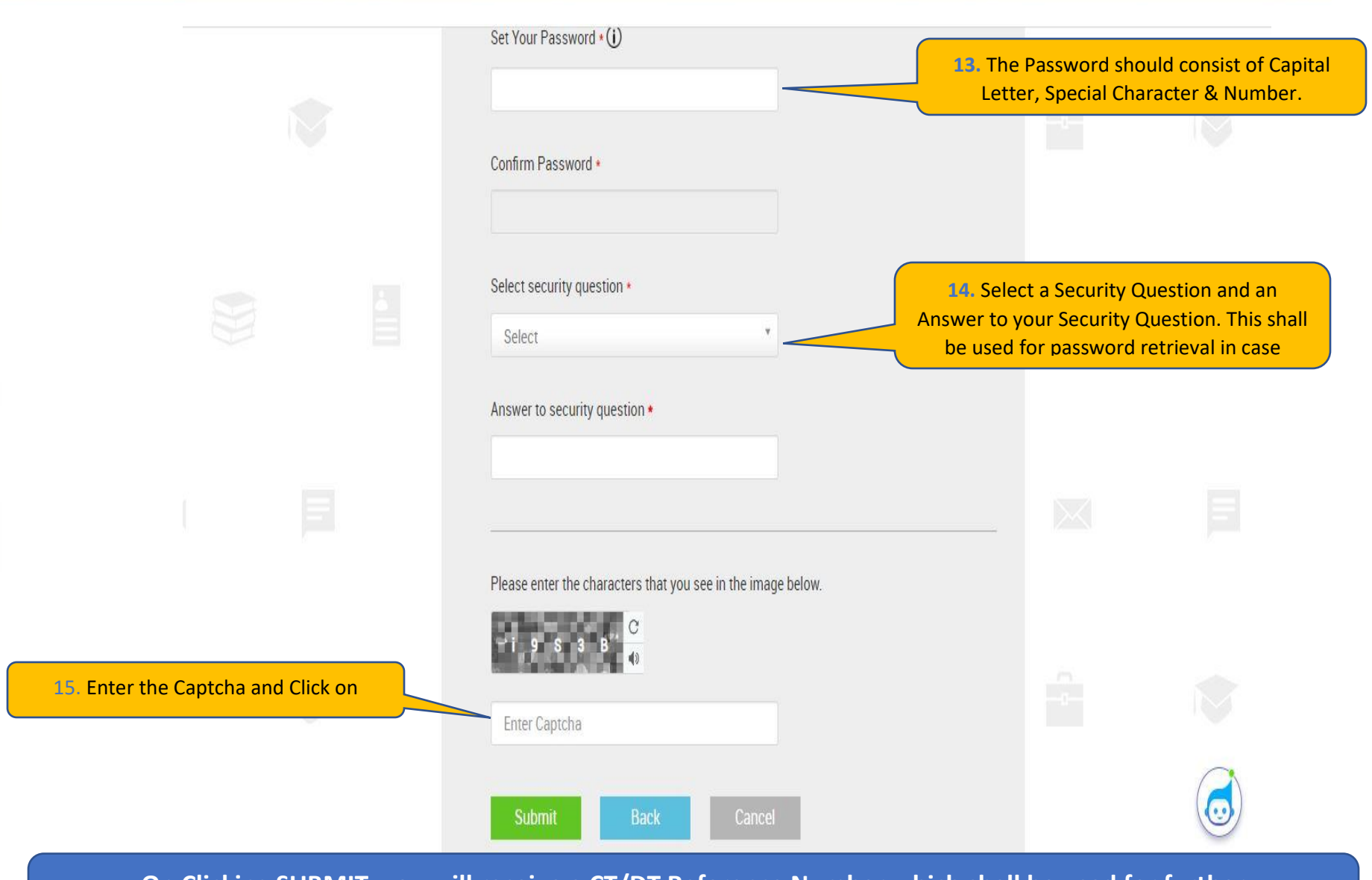

**On Clicking SUBMIT, you will receive a CT/DT Reference Number which shall be used for further correspondence with regards to your candidature at TCS.**

Experience certainty.

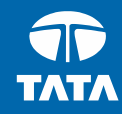

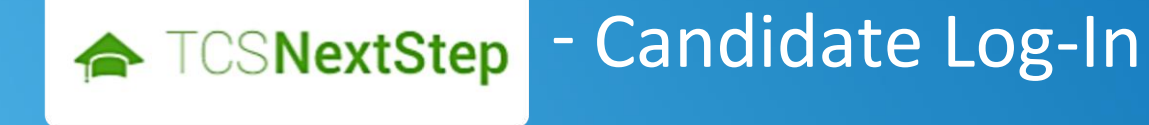

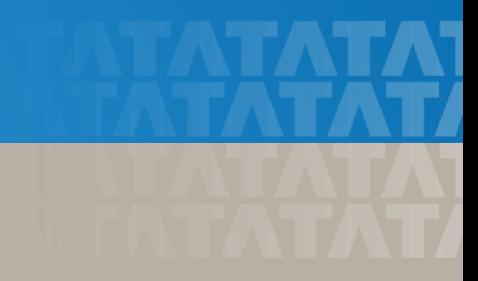

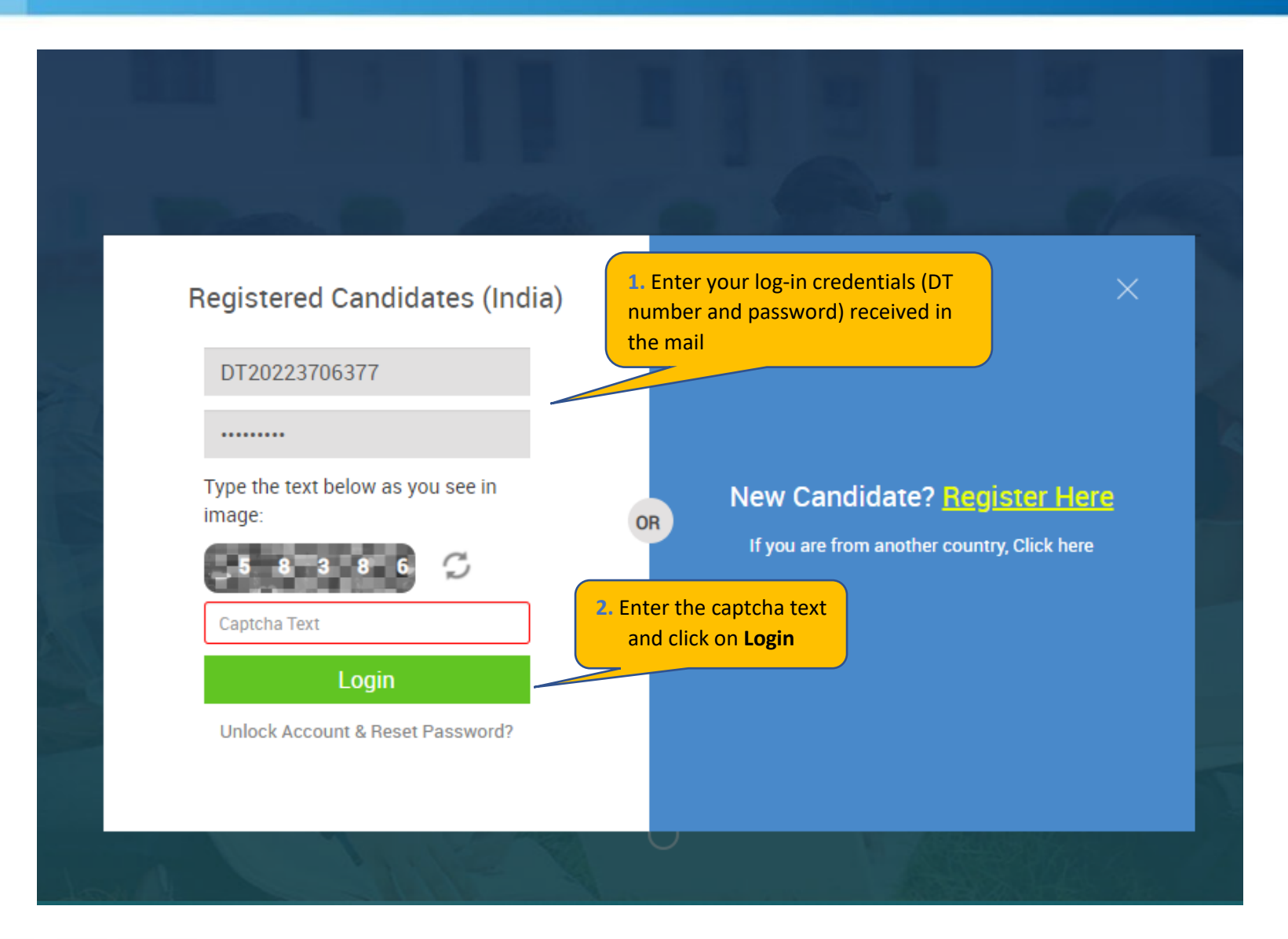

#### **TATA CONSULTANCY SERVICES**

Experience certainty.

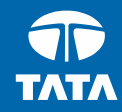

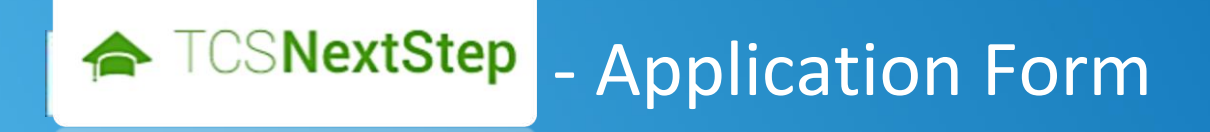

#### 3. Click on **Application**

### ← TCSNextStep

#### WELCOME SHRUTI SONAWANE (DT20223706377)

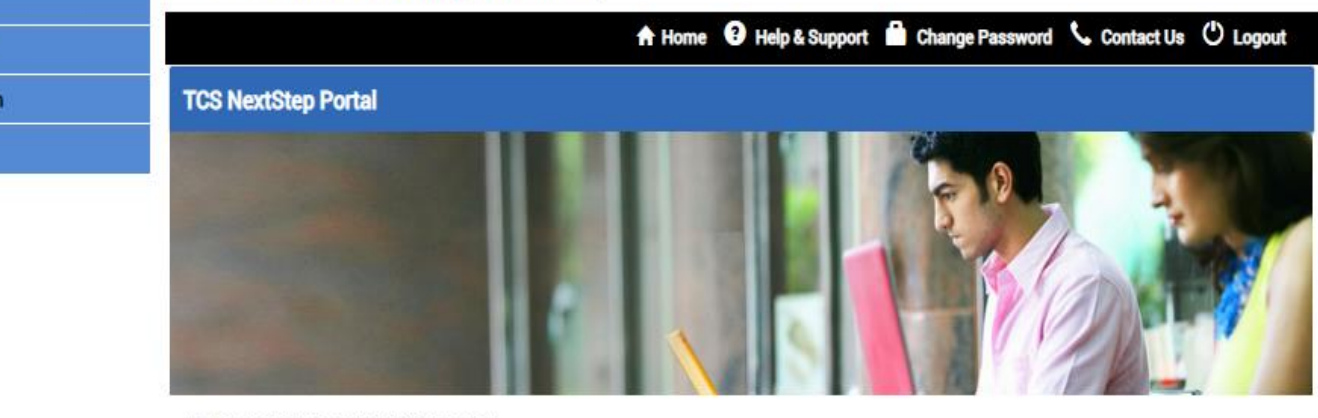

Welcome aboard on TCS NextStep portal!

TCS NextStep Portal is the first step connecting you with TCS, Asia's leading IT services Company. A single platform that addresses all your needs interactively and simplifies the communication process, this Portal will help you in your transition from being a student on campus to exploring a dynamic career path with TCS.

From keeping you updated on TCS initiatives to answering your queries and helping you explore a world of opportunities, TCS NextStep helps bridge the distance in your journey to becoming a TCSer.

So, go ahead! Explore opportunities. Experience Certainty.

**Application Form Campus Commune Track My Application** 

**How To Apply** 

#### **Application Form**

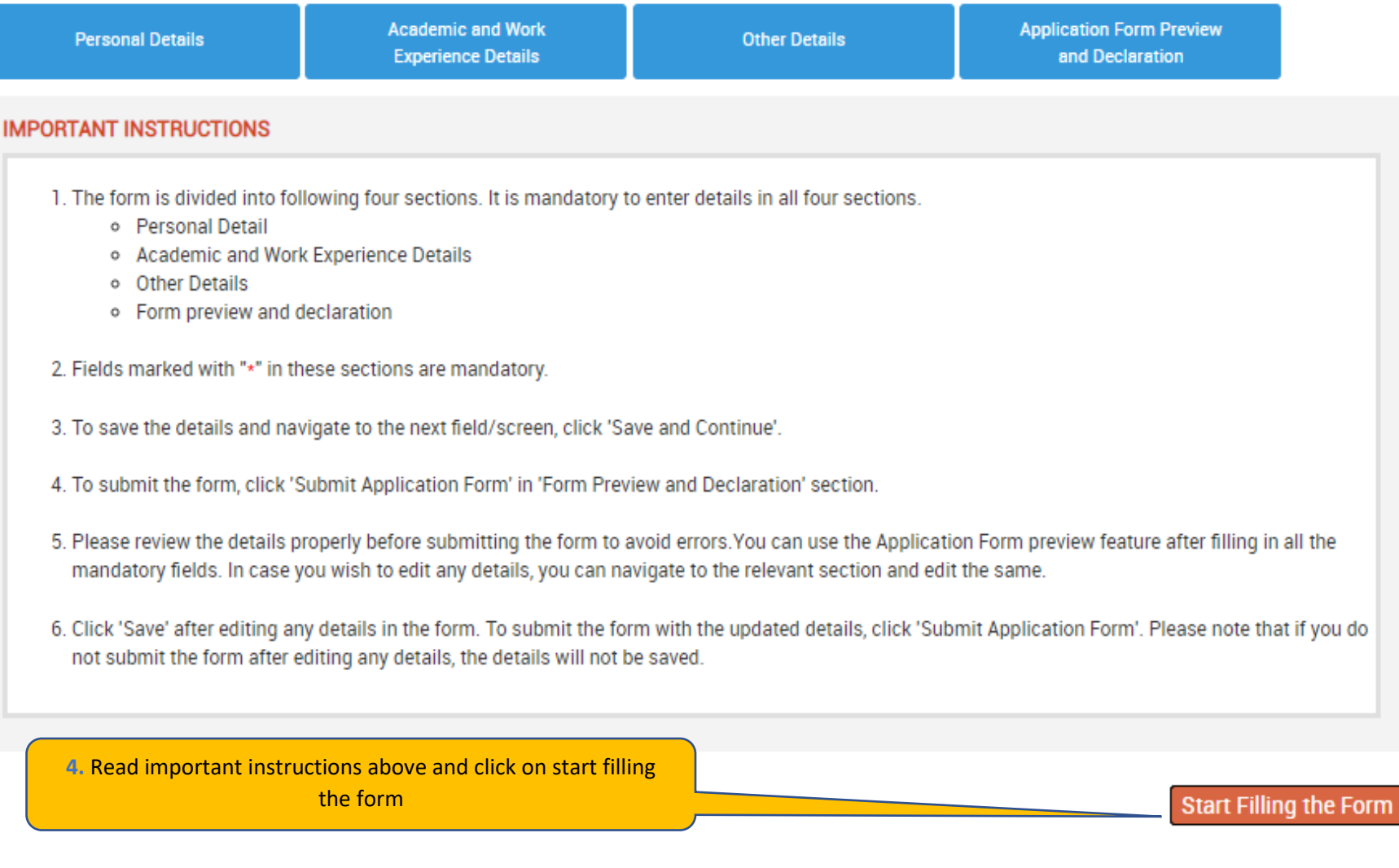

Experience certainty.

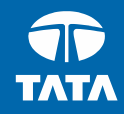

## NextStep | - Application Form – Personal Details

#### **Application Form**

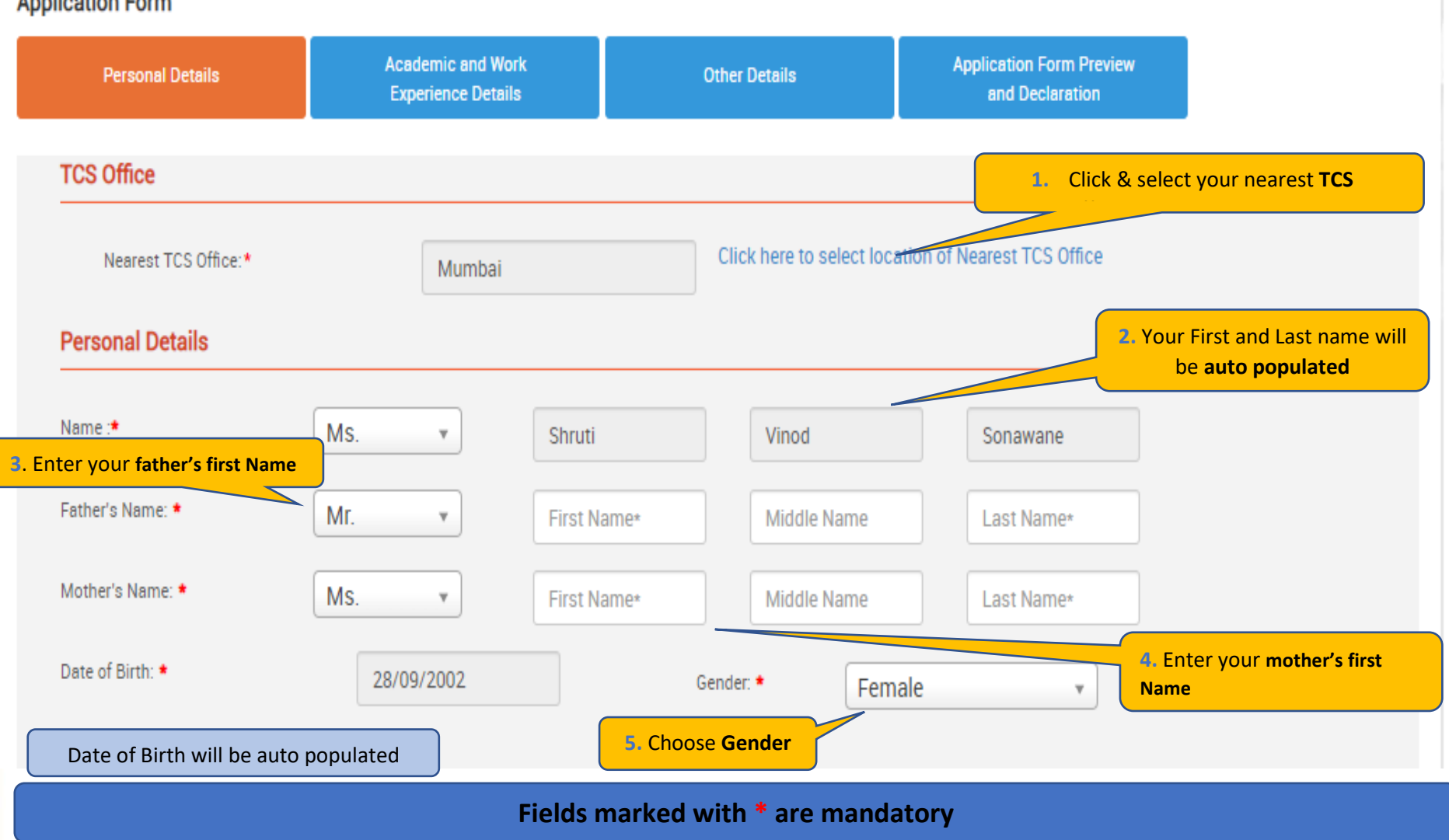

**TATA CONSULTANCY SERVICES** 

Experience certainty.

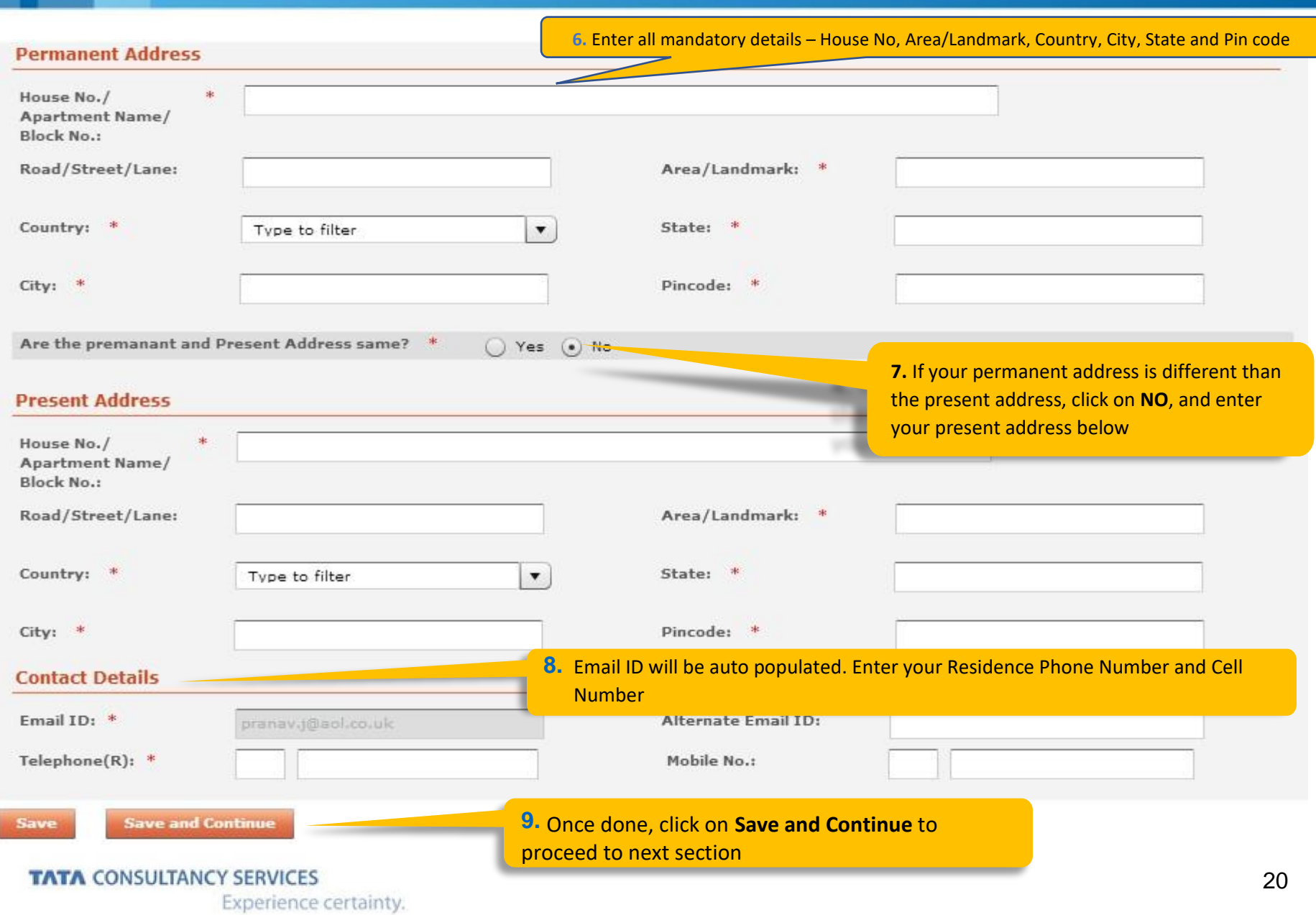

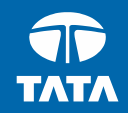

### NextStep Application Form –Academic & Work Experience Details

#### **Application Form**

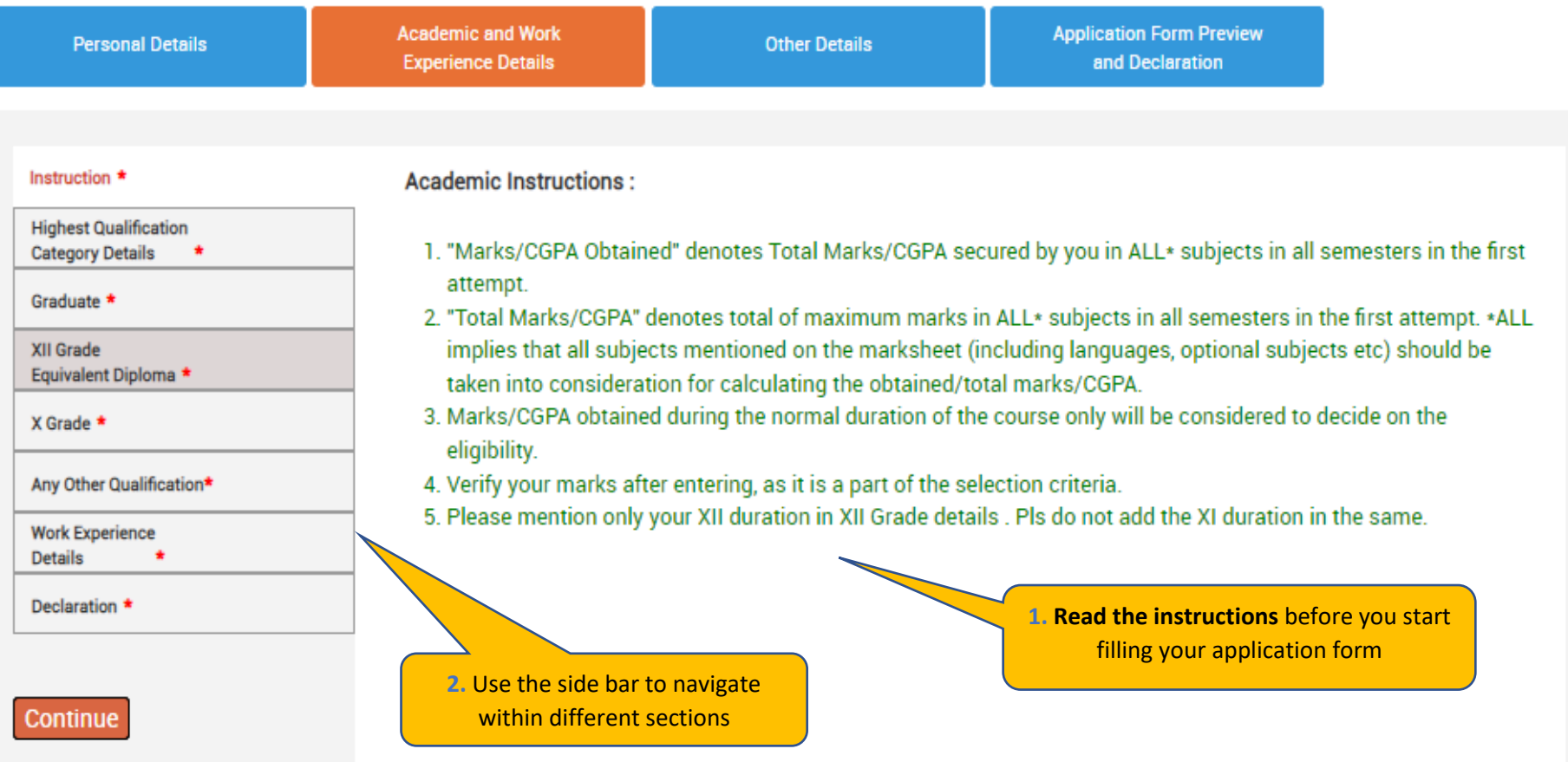

### Fields marked with are \* mandatory

\*

#### **TATA CONSULTANCY SERVICES**

Experience certainty.

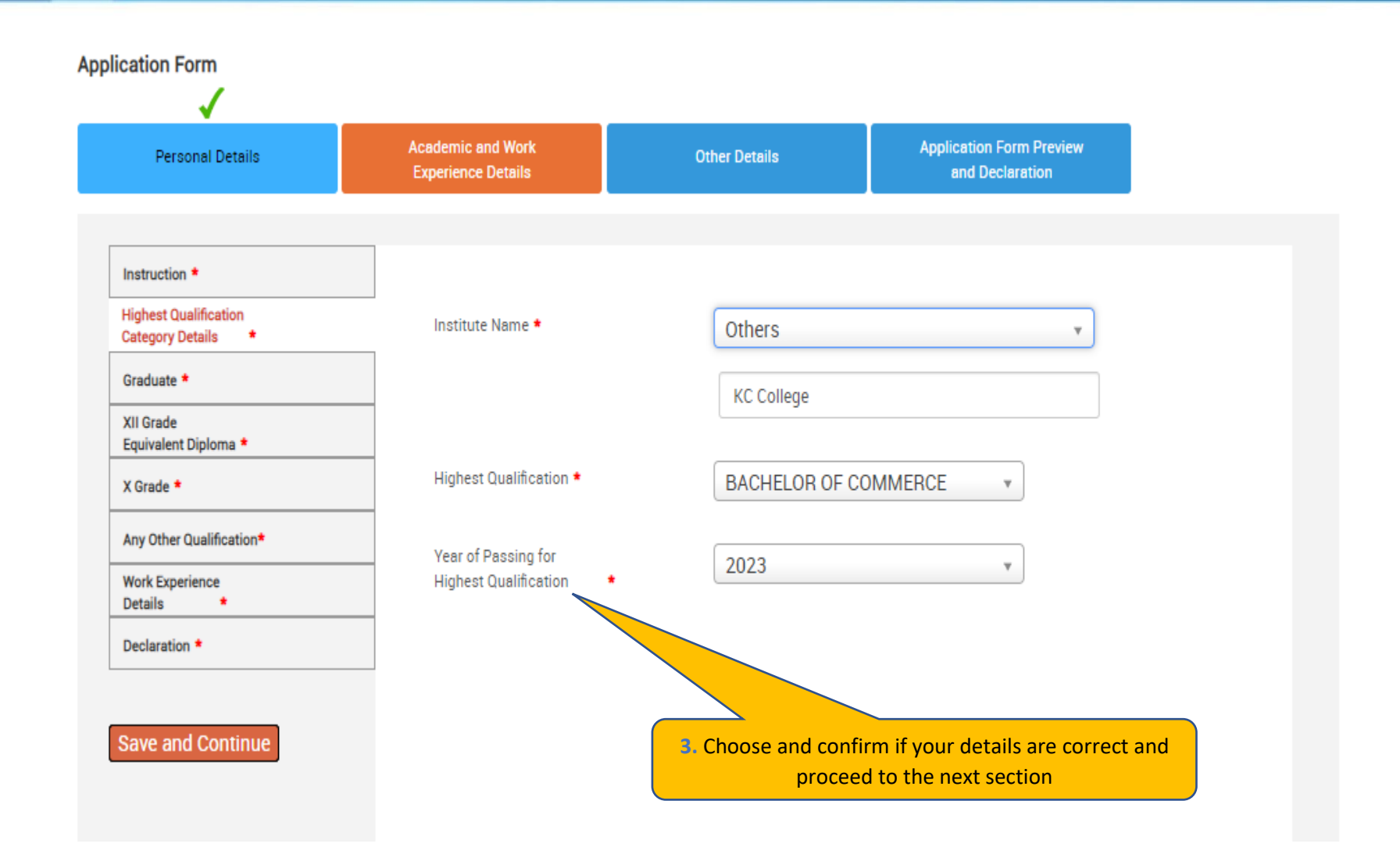

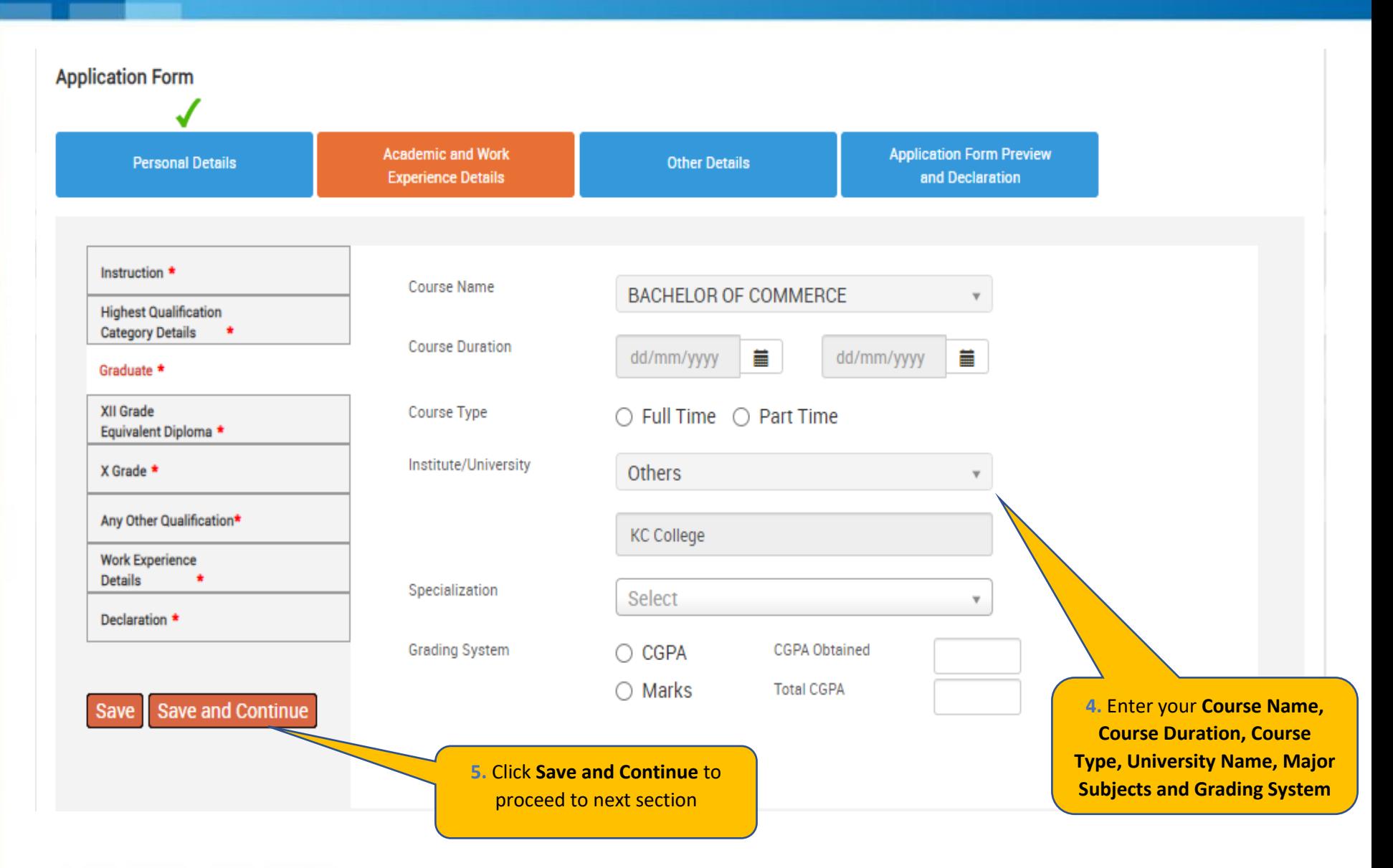

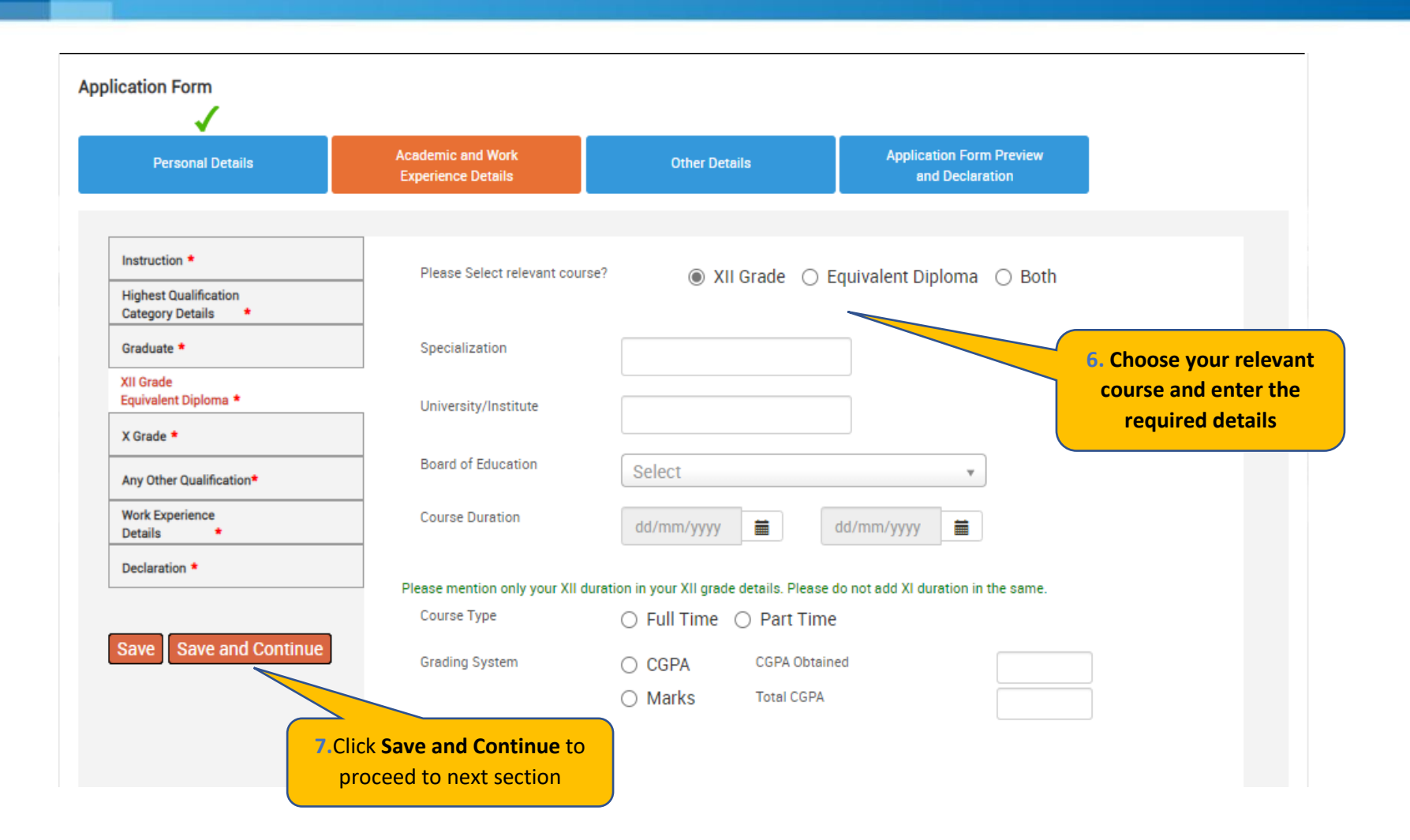

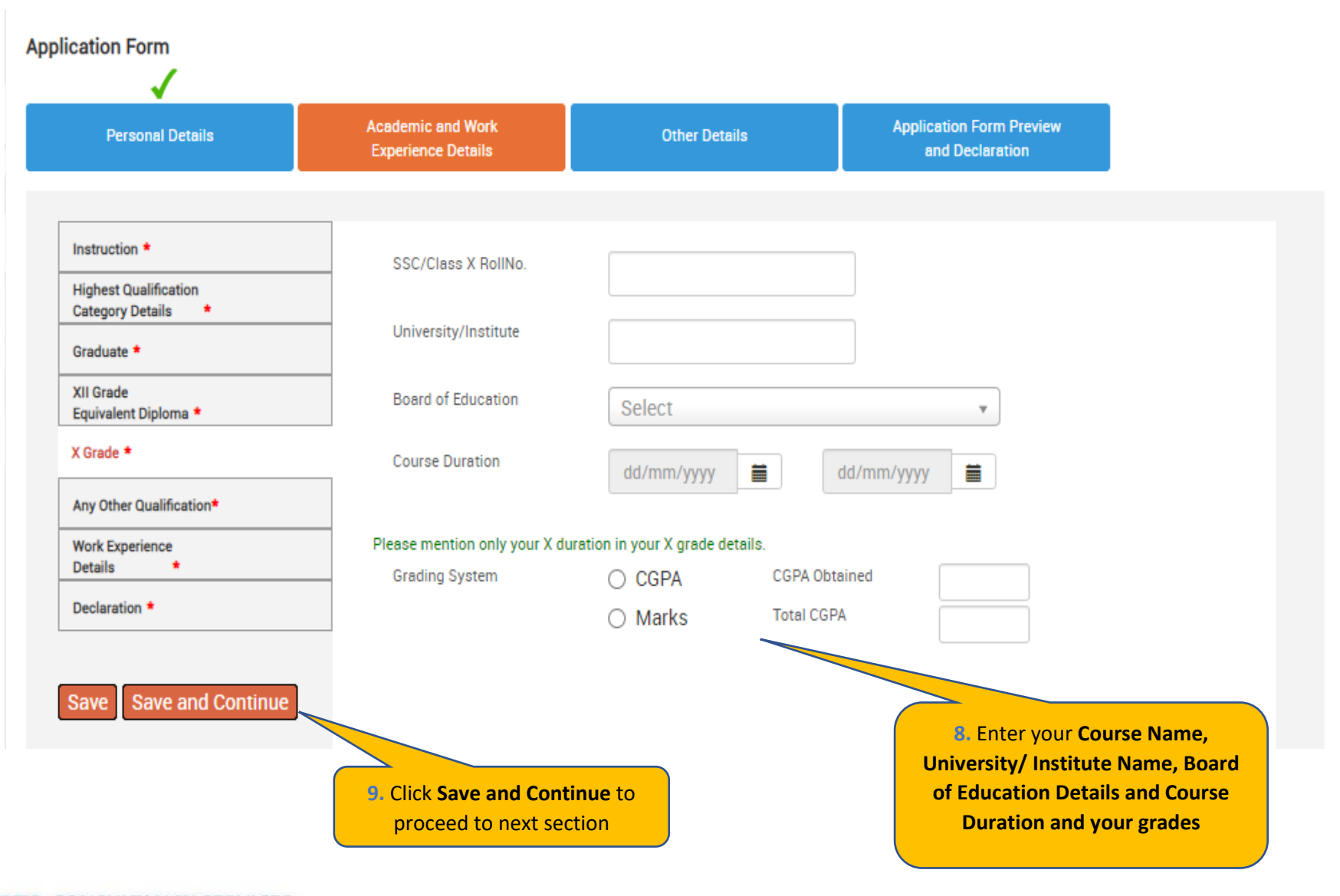

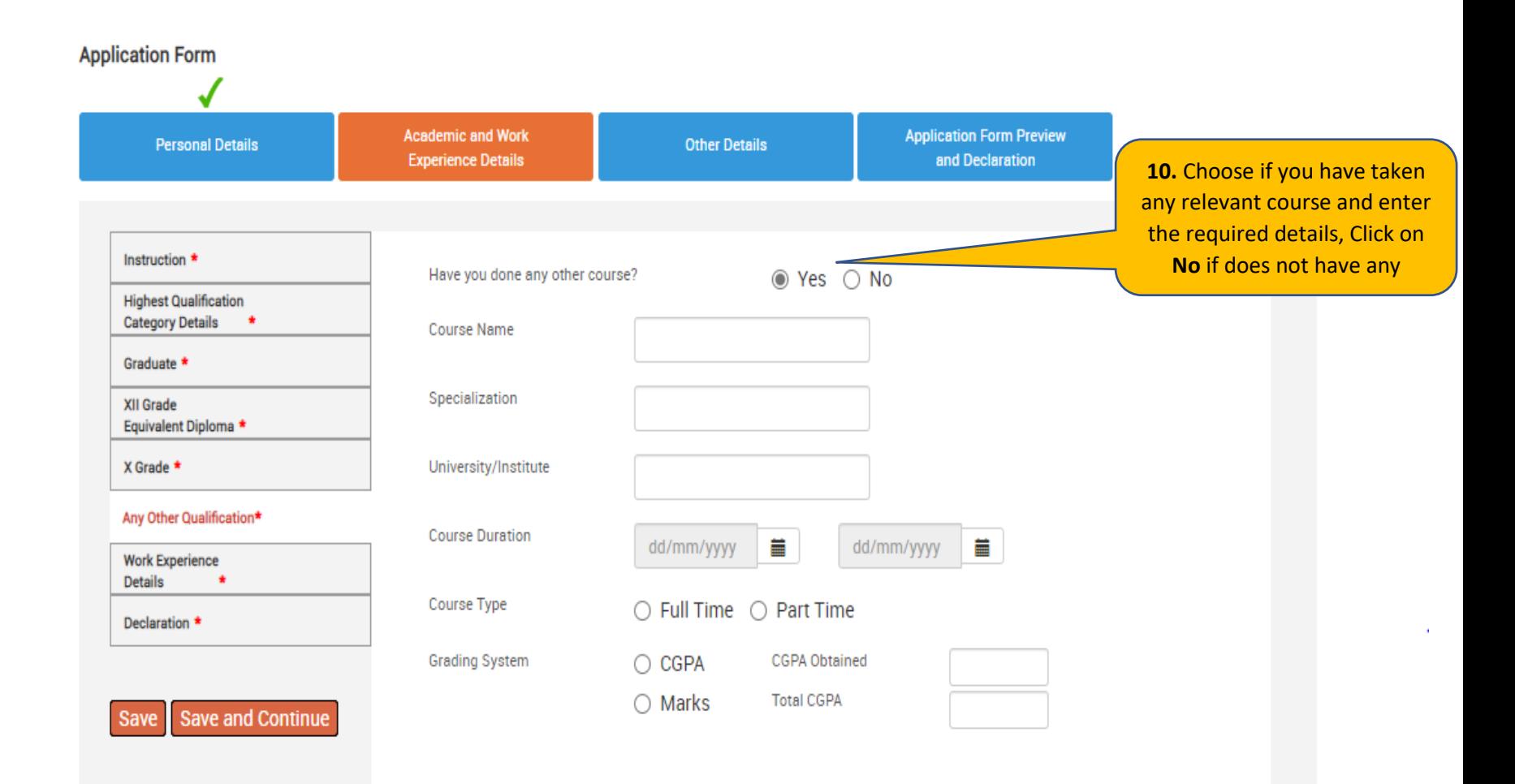

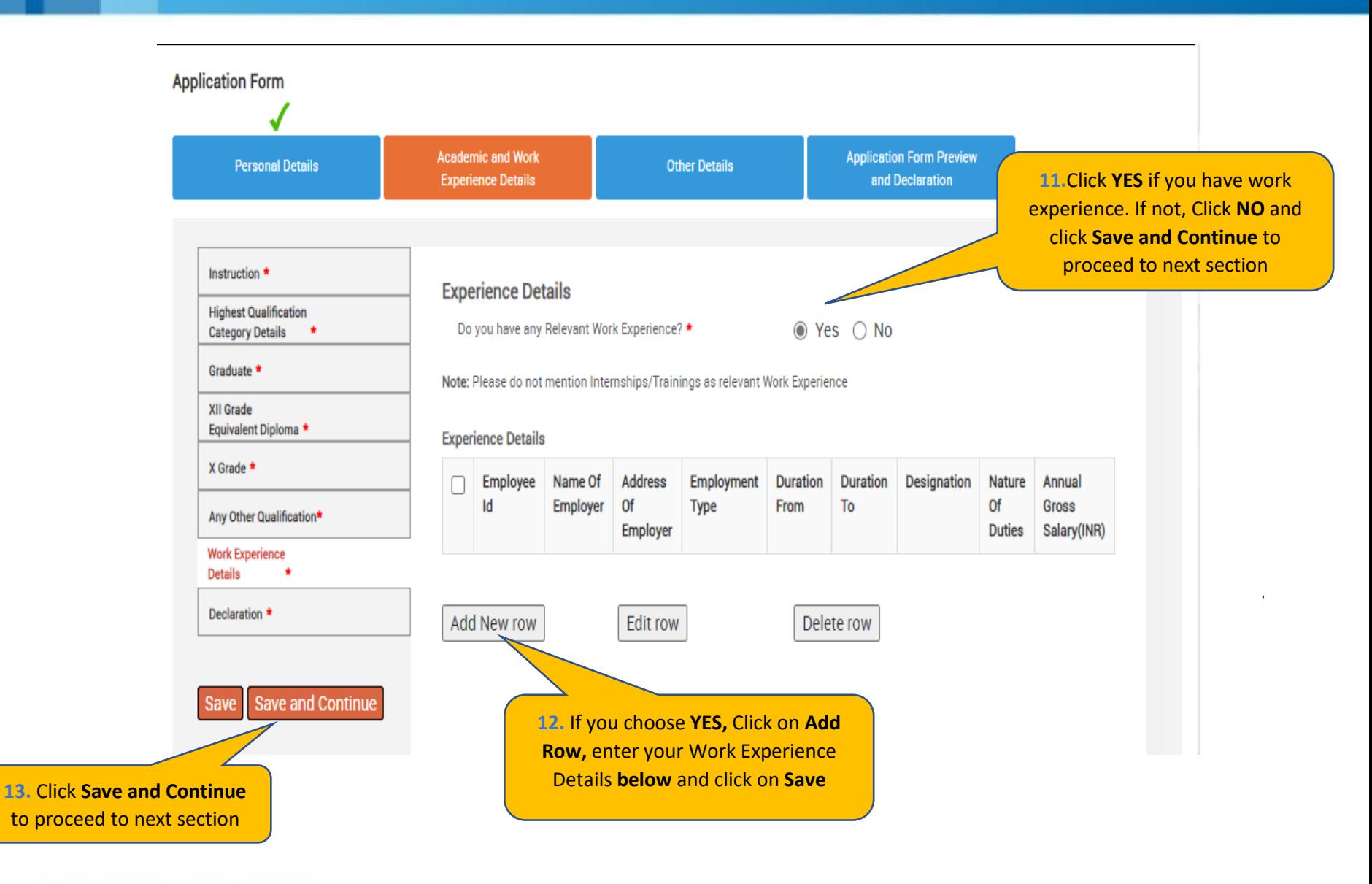

**14**. Enter your **Work Experience** Details and click on **Save**.

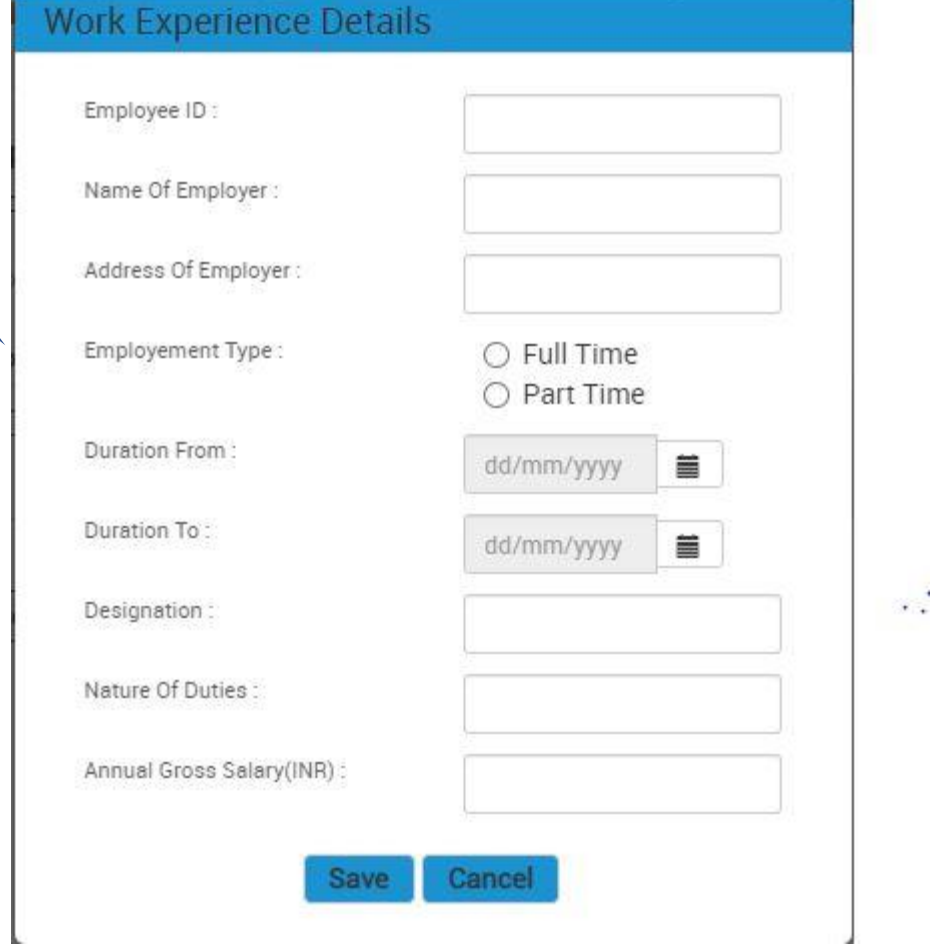

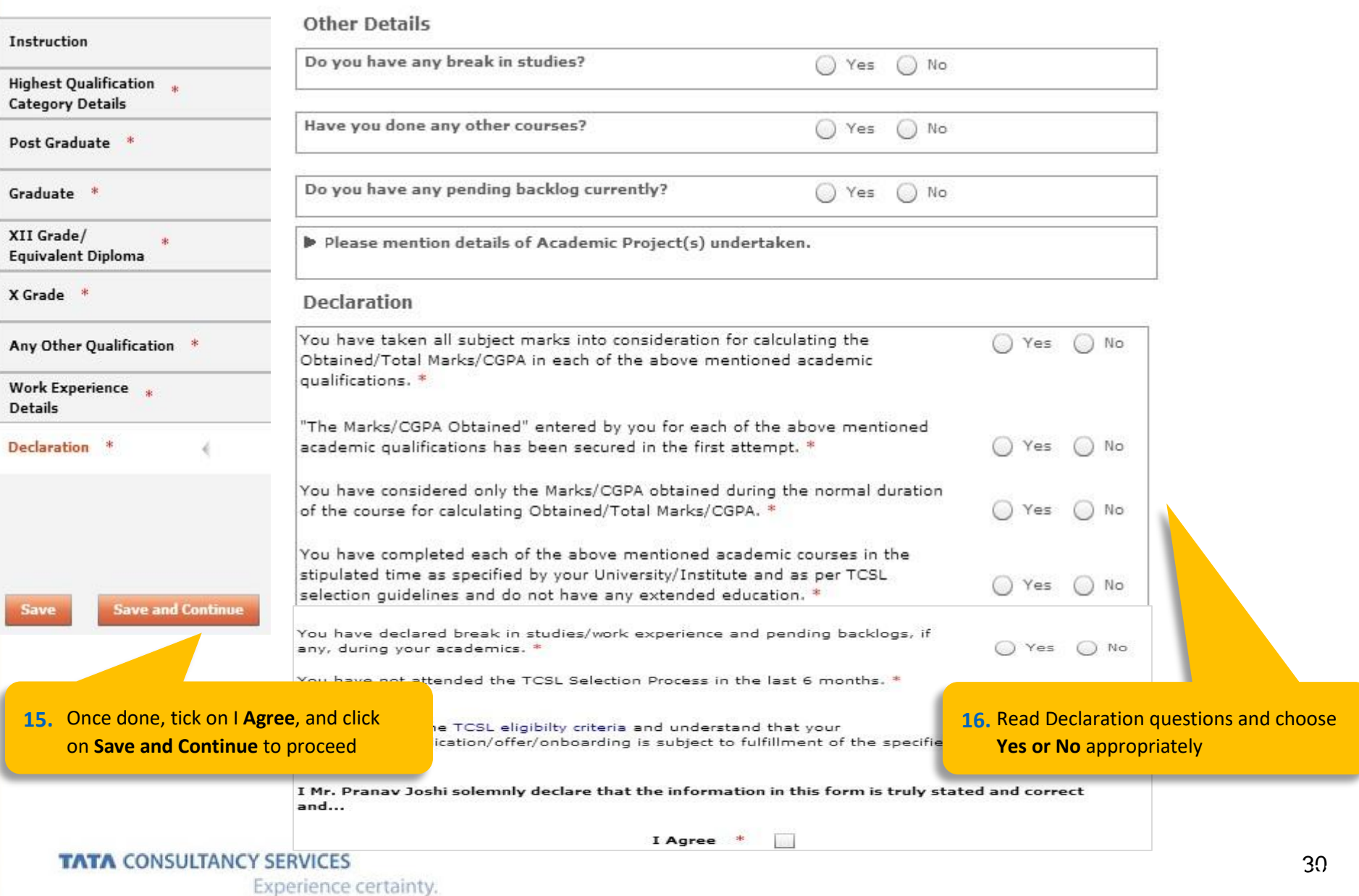

Experience certainty.

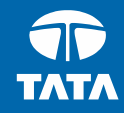

# NextStep | Application Form – Other Details

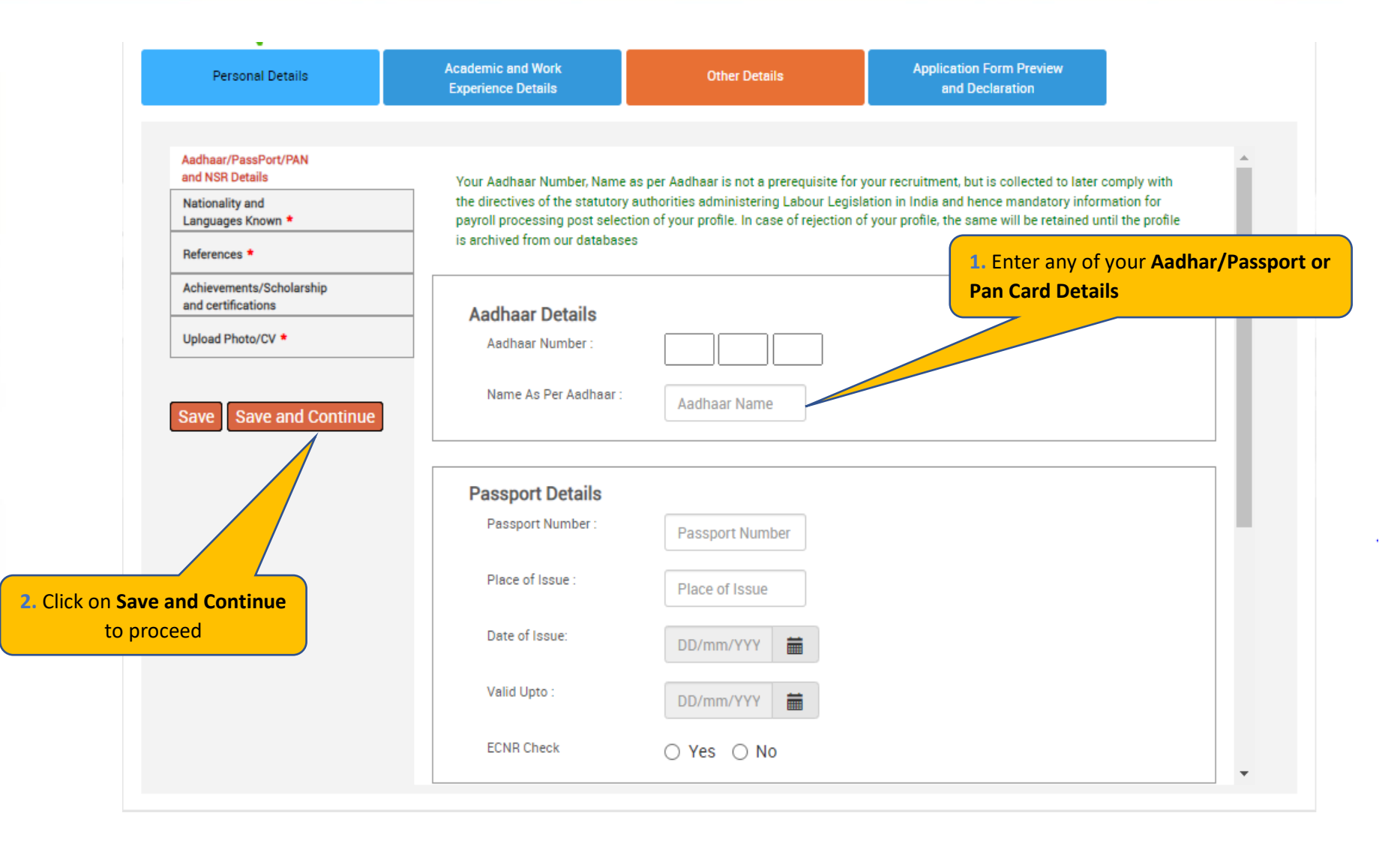

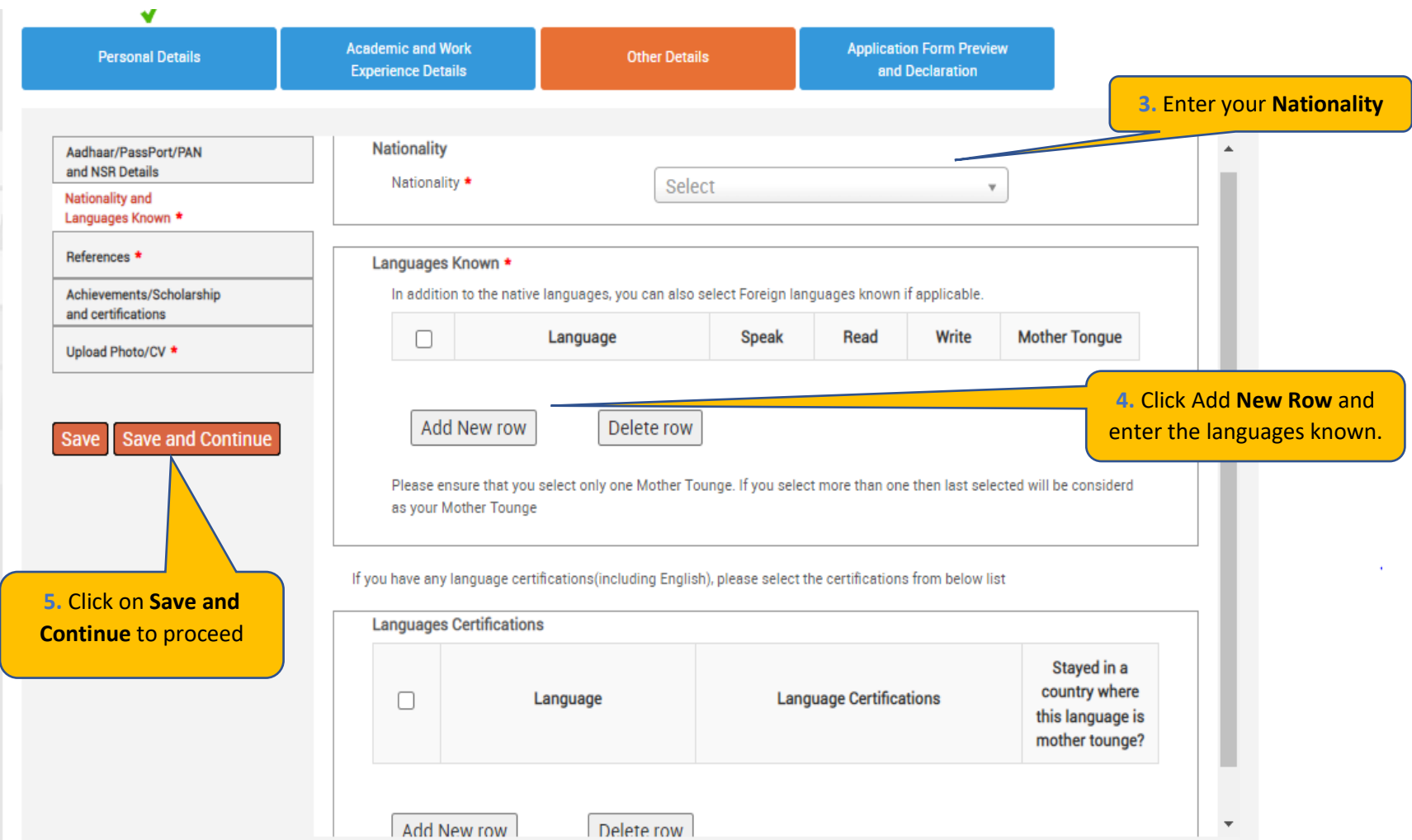

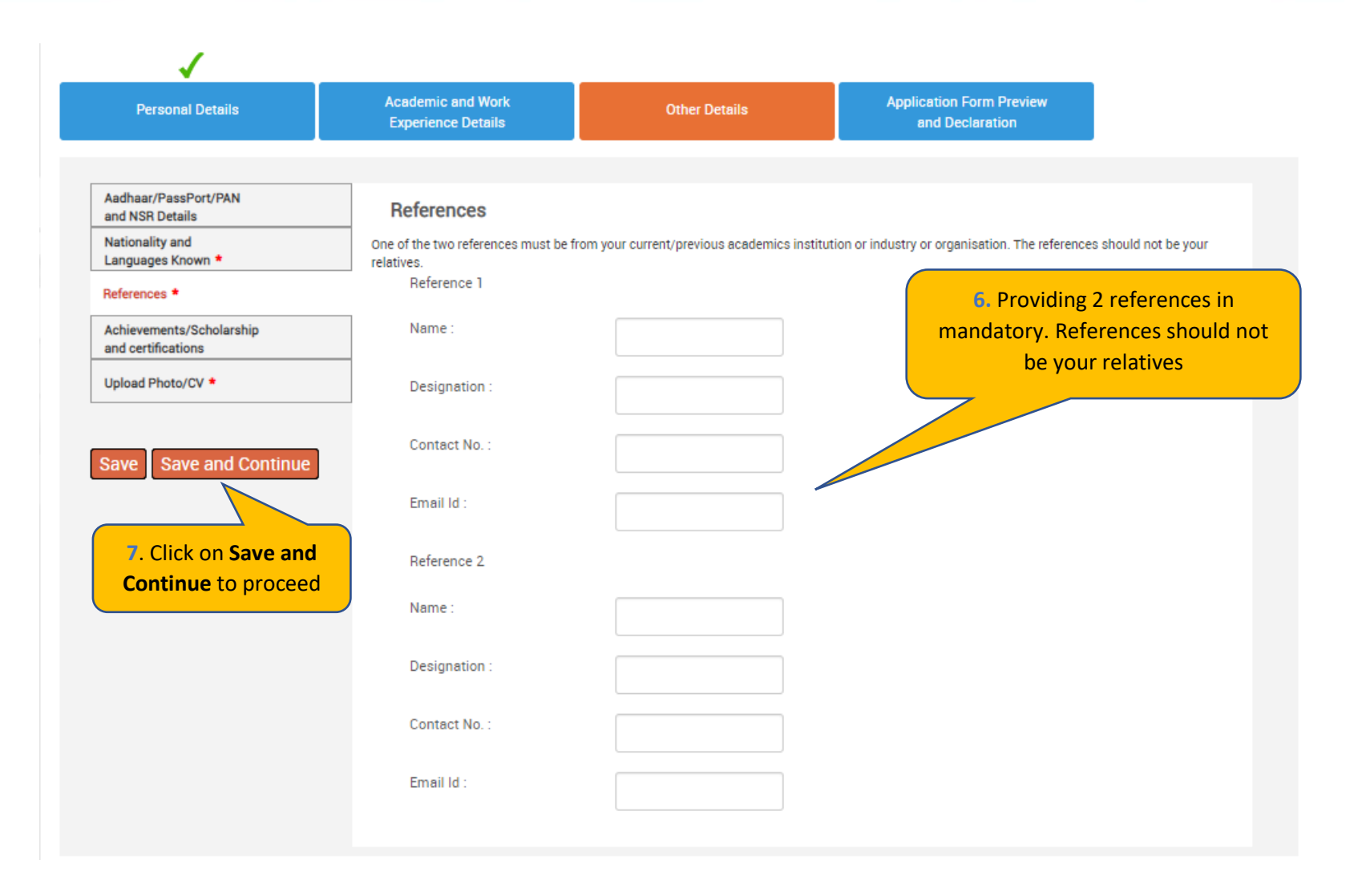

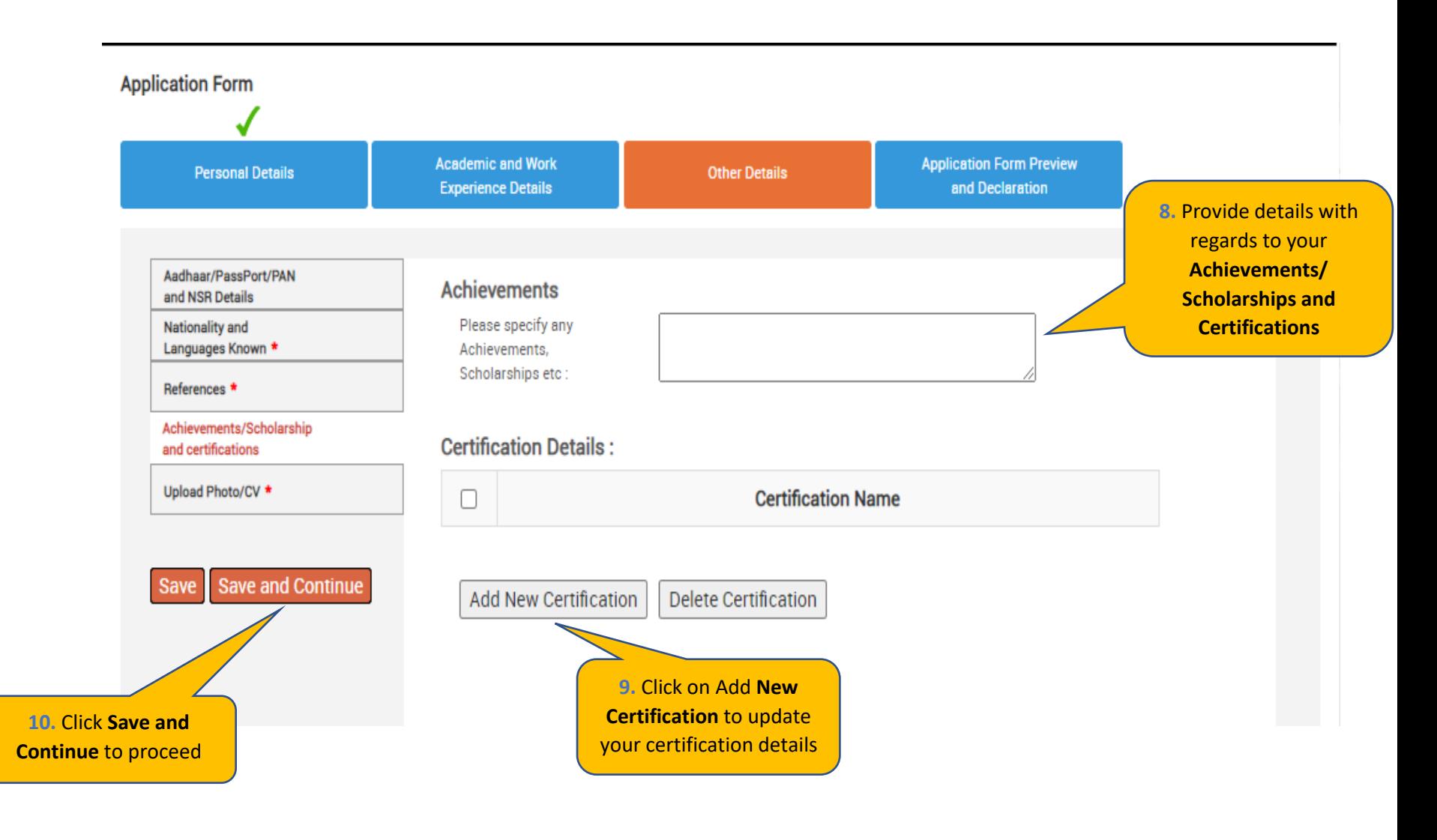

**Personal Details** 

**Academic and Work Experience Details** 

**Other Details** 

**Application Form Preview and Declaration** 

**Passport/PAN/NSR Details** 

**Smart Card Details** 

(Smart card is your TCS identity card which will be handed over to you once you join the company.)

**Nationality and Languages Known** 

References \*

Save

Achievements/Scholarships and Certifications

Upload Photo/CV \*

11. Read the Smart Card guidelines, enter your Name as to be printed on the smart card chor **Blood Group and Uplo** photo and CV

Save and

Kindly follow the below mentioned steps to successfully upload your photograph. 1. Upload your recent passport size color photograph.

(Dimension: 35 mm\*35mm, Format: \*.jpg, \*.jpeg, Size: Maximum 500kb).

2. The photograph must be formal, with a white/off white background.

3. You should look straight into the camera and your head should not be titled in the photograph.

4. Click on the Browse button to search for the location where the photograph is stored. The photograph will be uploaded and displayed to you.

Please provide the below details carefully as they will be printed on your TCS identity card if you get selected to TCS.

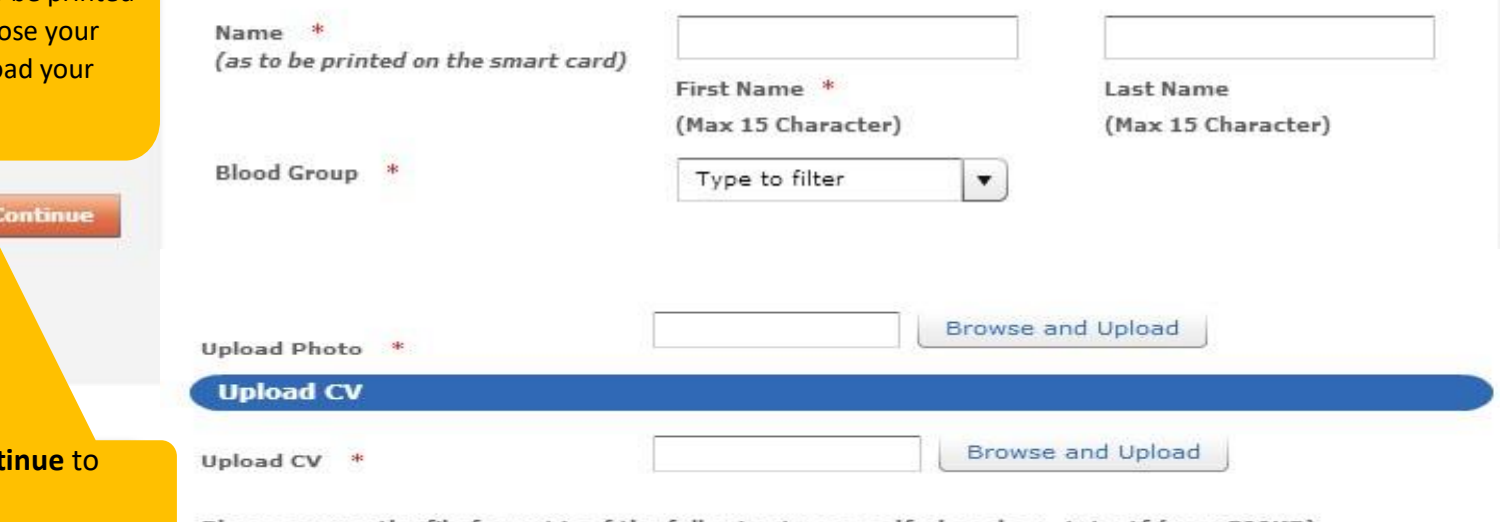

Please ensure the file format is of the following types, .pdf,.doc,.docx,.txt,.rtf (max 500KB)

#### **TATA CONSULTANCY SERVICES**

12. Click Save and Con

proceed

Experience certainty.

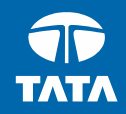

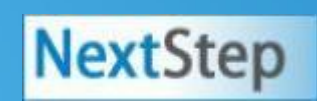

# **NextStep Application Form – Application Form** Preview and Declaration

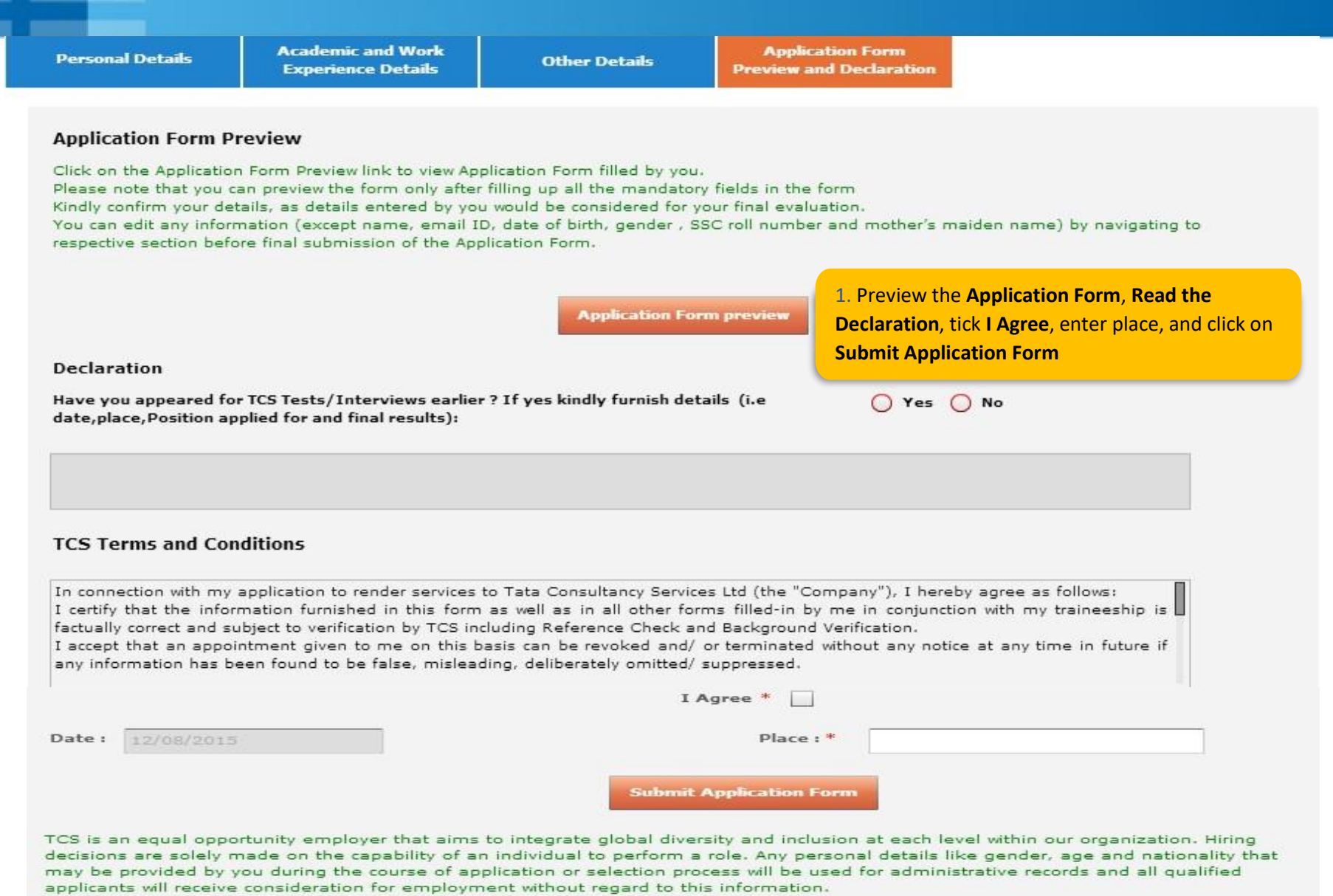

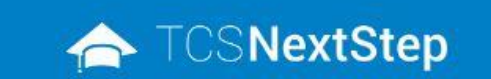

**2.** Click on **Home** post downloading the application form

WELCOME SHRUTI SONAWANE (DT20223706377)

A Home @ Help & Support @ Change Password & Contact Us (D) Logout

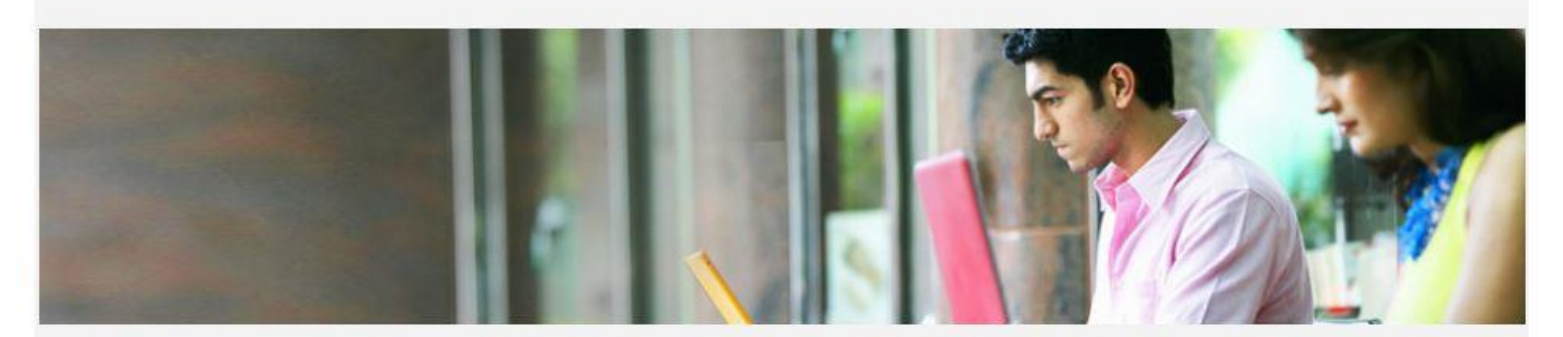

You have successfully submitted the Application Form!

**Download Application Form(.pdf)** 

**3.** Post **Submitting the form** download the **Application Form** for your reference

Back

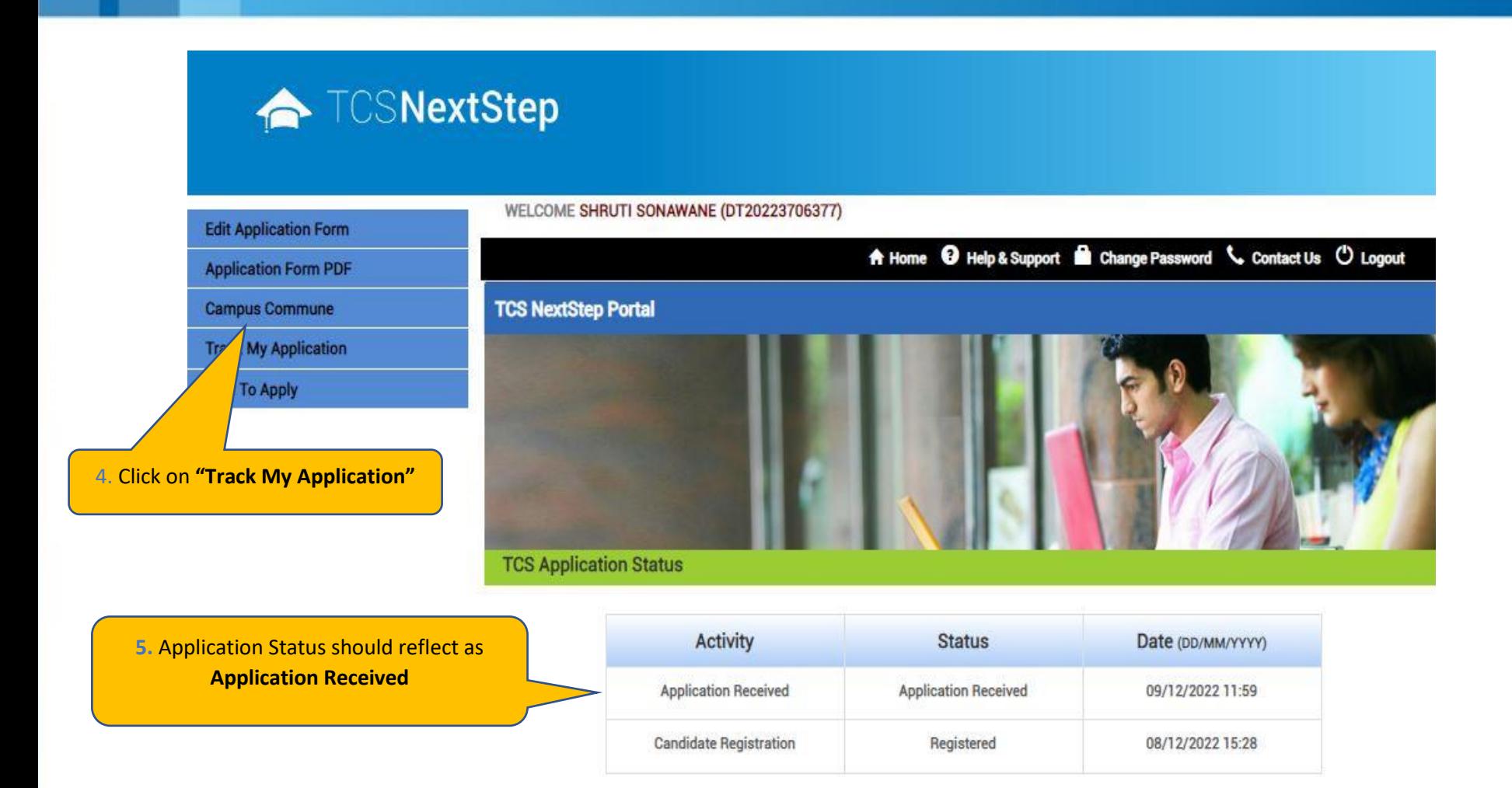

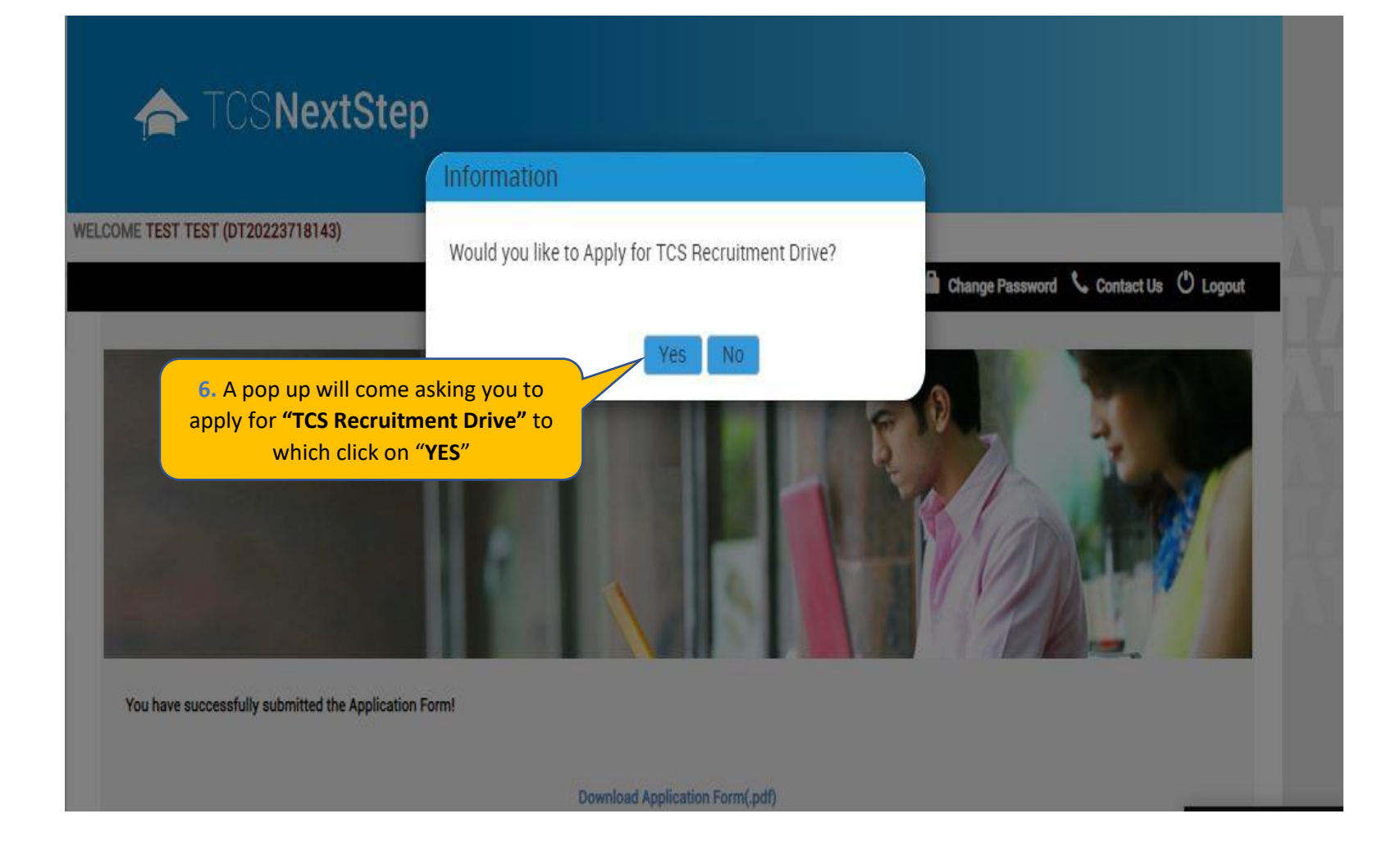

### ← TCSNextStep

**Edit Application Form** 

**Application Form PDF** 

**Campus Commune** 

**Track My Application** 

**Apply For Drive** 

**To Apply** 

#### WELCOME TEST MAIL (DT20223703288)

A Home @ Help & Support @ Change Password & Contact Us (D Logout

#### **Apply For TCS Recruitment Drive**

TCS BPS Hiring - TCS has curated exclusive opportunities for Arts, Commerce and Science Graduates from the 2023 Year of Passing to apply for exciting careers and make #TheBigMove

Exceptional performers will be part of TCS's fastest growing units in various enriching roles that amplify their career growth.

Selected candidates will be onboarded in FY'24 post course completion.

Qualifications Eligible - Candidates pursuing BCom, BA, BBA, BBM, BMS, BAF, BBI, BSc (Except IT / CS) from 2023 Year of Passing would be eligible to take part in this drive.

For the Candidate's that have already created the DT Reference ID in the past and have submitted the application form can directly "Apply for Drive" and select your nearest Test Centre.

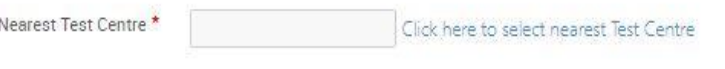

**Apply** 

### ← TCSNextStep

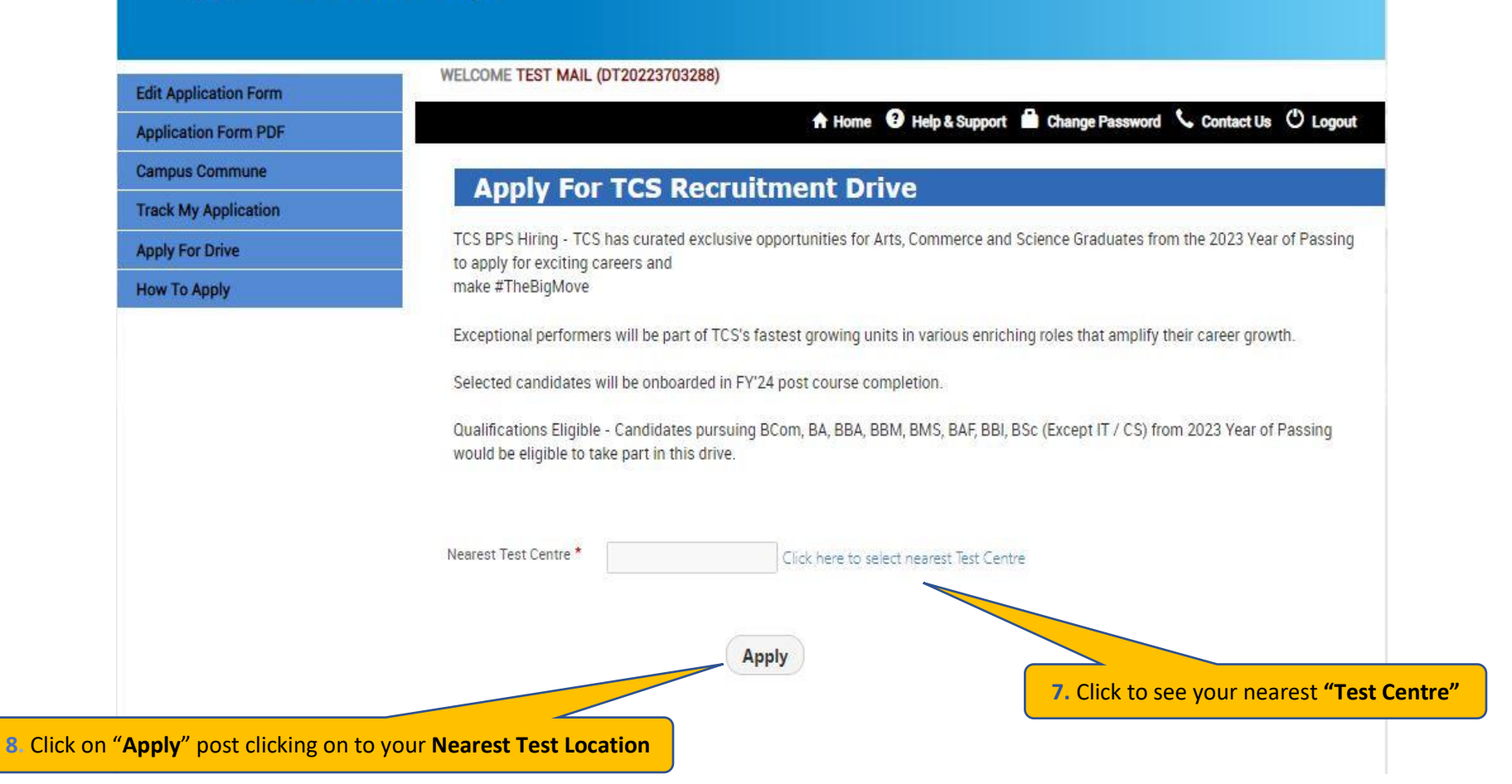

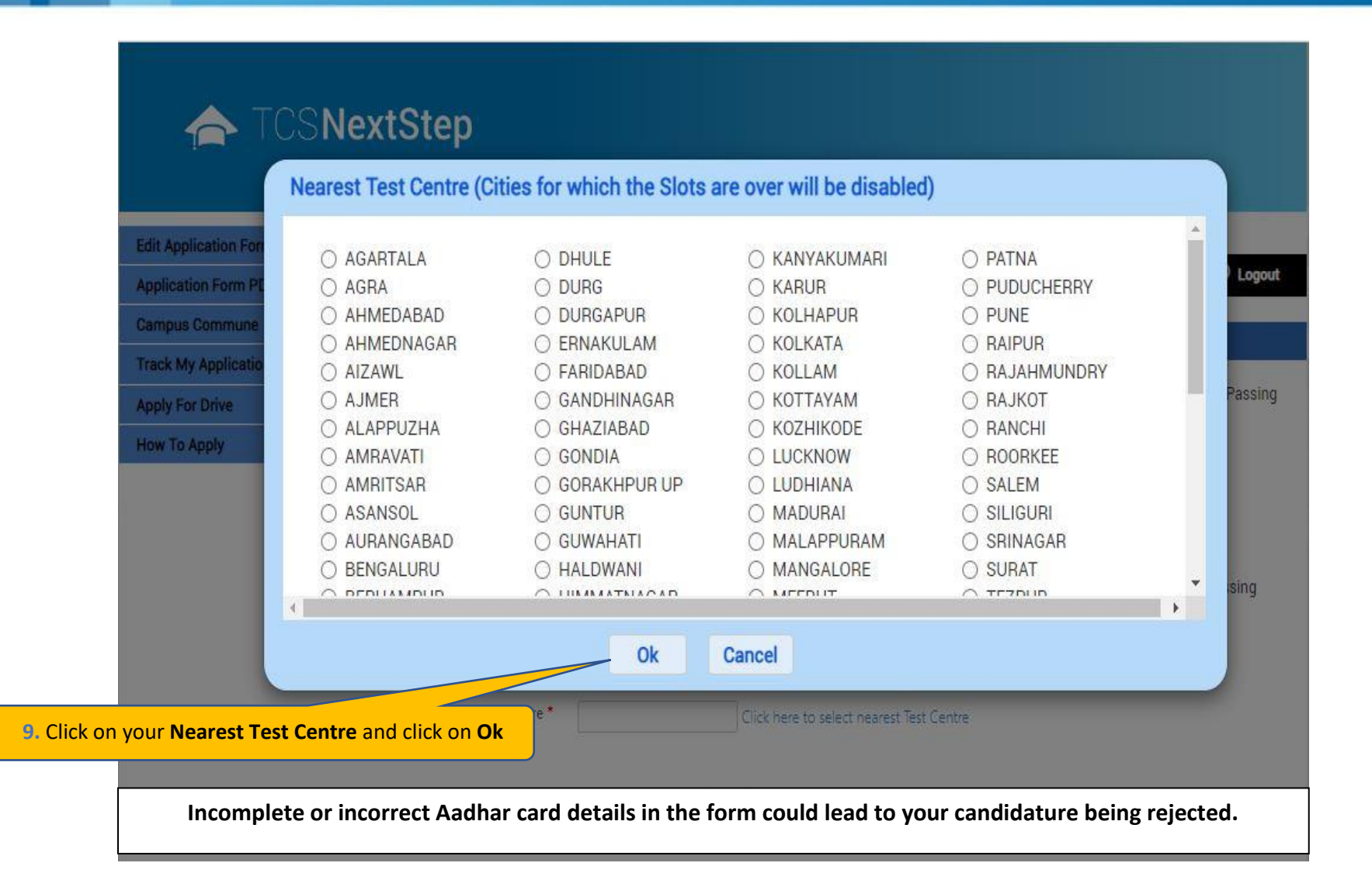

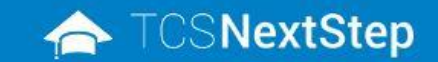

Edit

App Car Trac

Hov

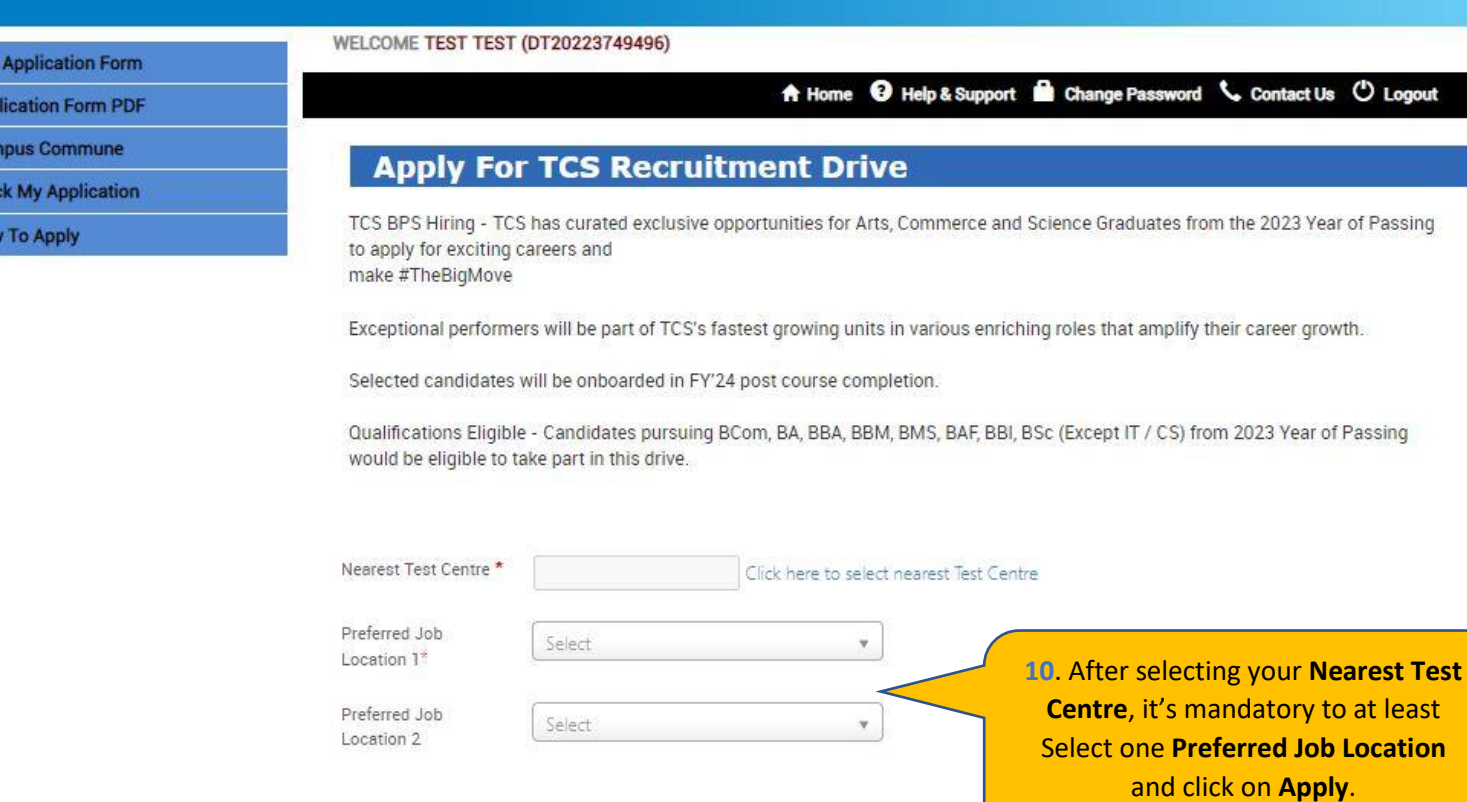

Apply

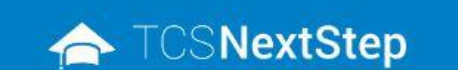

#### WELCOME TEST MAIL (DT20223703288)

You have applied for Recruitment Drive.

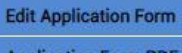

**Application Form PDF** 

**Campus Commune** 

**Track My Application** 

**Apply For Drive** 

**How To Apply** 

A Home <sup>O</sup> Help & Support **B** Change Password Contact Us <sup>O</sup> Logout

11. A message will pop up stating you have applied for the Recruitment Drive

#### **TATA CONSULTANCY SERVICES**

Experience certainty.

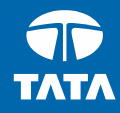

### Thank You

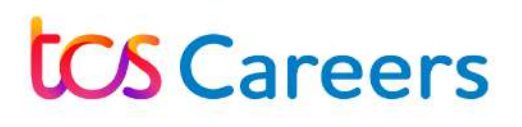

#### **Building on belief**

 $QQ$ 

# Did you know?

Giving the right information can bring you closer to your goal.

Ensure you get the best chance in the TCS BPS Fresher Hiring by filling out the registration details as per your Aadhar card.

### Take a look at what you need to fill:

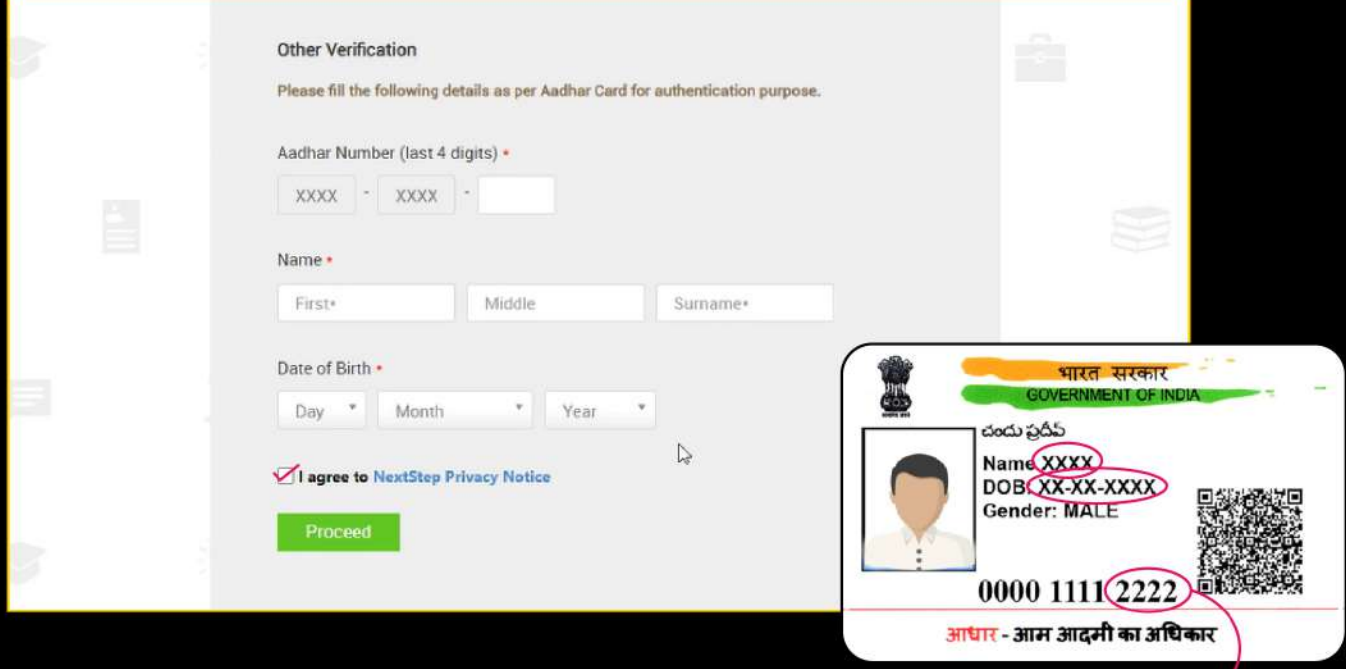

Cross check and proceed to move ahead in the next step of the registration process.

Adhaar number (last 4 digits)

Please note: Incomplete or incorrect Aadhar card details in the form could lead to your candidature being rejected.

### Start right, thrive fast